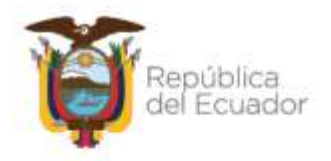

## **Subsecretaría de Fortalecimiento al Talento Humano**

## **Dirección de Administración de Servicios de Crédito Educativo**

## **INSTRUCTIVO "SERVICIOS DE SEGUIMIENTO ACADÉMICO AL CRÉDITO EDUCATIVO: DESEMBOLSOS, RESOLUCIONES ACADÉMICAS E INFORMACIÓN ACADÉMICA"**

## *AGOSTO - 2022*

Dirección: Alpallana E7-183 entre Av. Diego de Almagro y Whymper. Código postal: 1701518 / Quito Ecuador Teléfono: 593-2 3934-300 / www.educacionsuperior.gob.ec

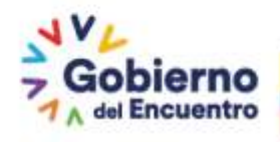

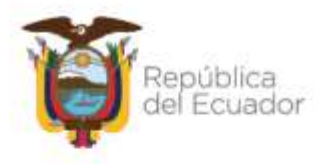

### **CONTROL DE CAMBIOS**

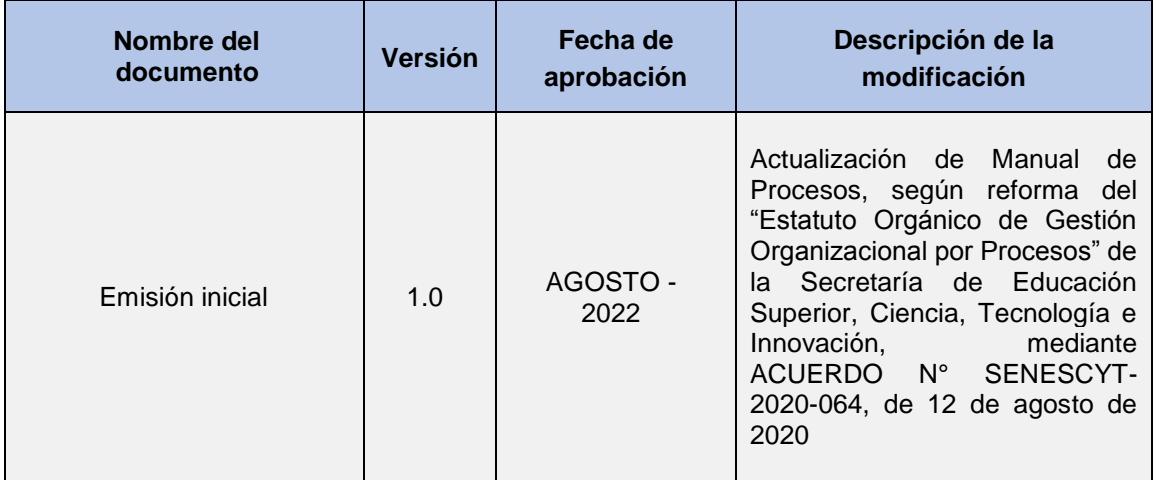

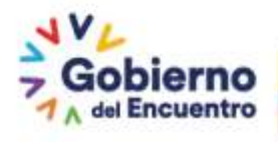

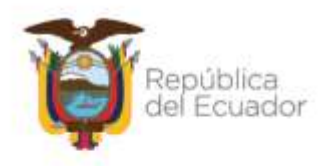

### **ACTA DE APROBACIÓN**

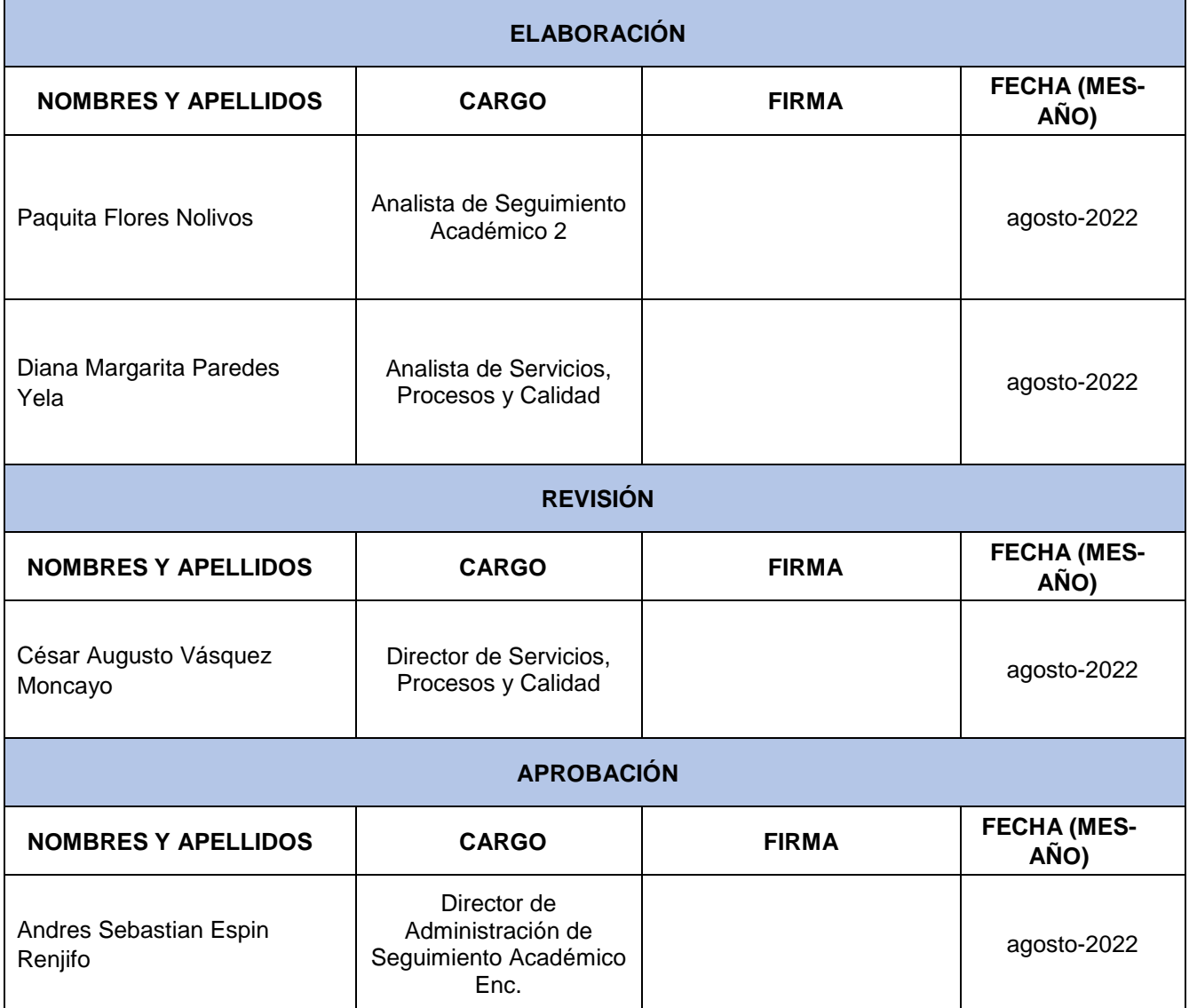

**Nota: La fecha de suscripción del documento, será verificada al momento de la validación de la firma electrónica.**

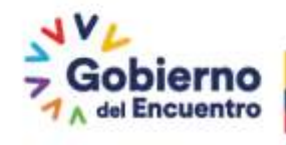

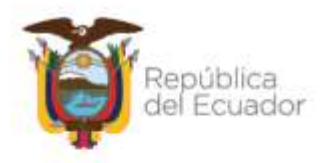

### **CONTENIDO**

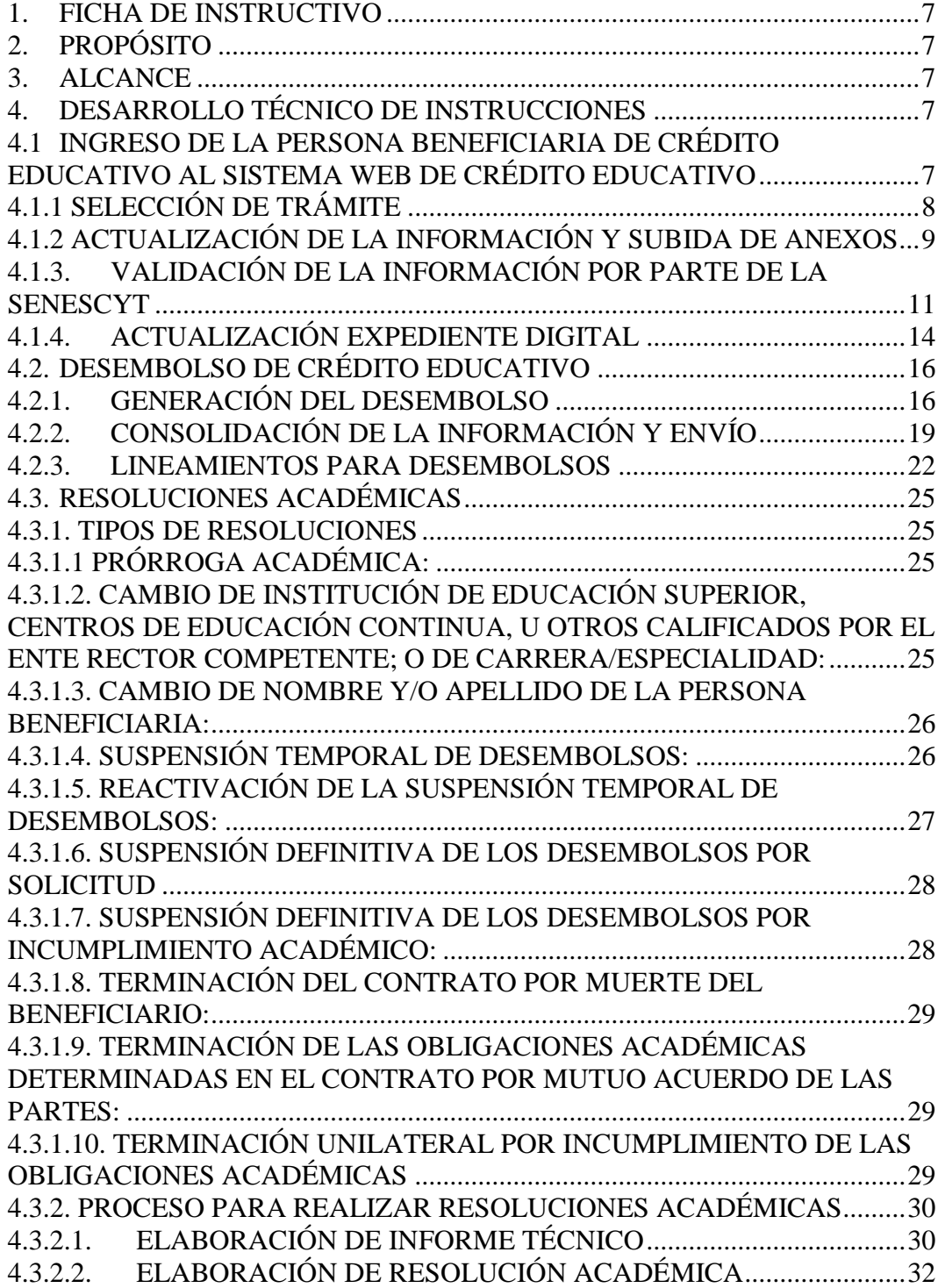

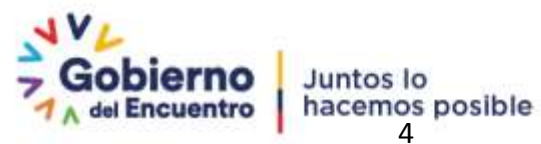

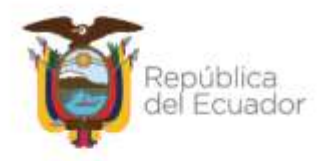

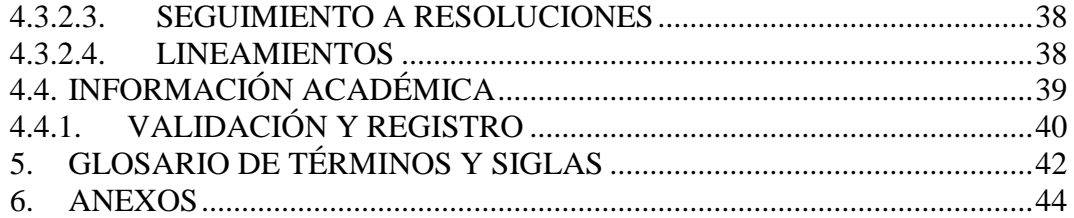

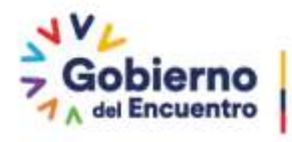

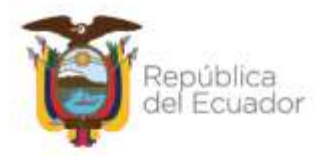

### **NOTA DE LIBERACIÓN DEL DOCUMENTO**

El presente procedimiento constituye un documento de consulta para los servidores de la Secretaría de Educación Superior, Ciencia, Tecnología e Innovación, su administración se encuentra sujeto a seguimiento y control institucional.

El contenido del documento se encuentra sujeto a los acuerdos y parámetros de confidencialidad; por lo que, no se permite la reproducción parcial o total del mismo, ni su transmisión en ninguna forma o por cualquier medio fuera de las instalaciones institucionales. En caso de requerirlo deberá solicitar la correspondiente autorización de la Dirección de Servicios, Procesos y Calidad.

El presente documento utiliza un lenguaje genérico, a fin de evitar esquemas sexistas, para lo cual se emplea palabras neutras como "servidores" (en lugar de "los servidores", "las servidoras"). Solo en casos en que tales expresiones no existan, se empleará la forma masculina como genérica para hacer referencia a las personas, según el sexo, hombre o mujer. Esta práctica comunicativa que es recomendada por la Real Academia Española en su Diccionario Panhispánico de Dudas, obedece a dos razones:

- (a) en español es posible "referirse a colectivos mixtos a través del género gramatical masculino", y
- (b) es preferible aplicar "la ley lingüística de la economía expresiva", para así evitar el abultamiento gráfico y la consiguiente ilegibilidad que ocurriría en el caso de utilizar expresiones tales como "las y los", "os/as", y otras fórmulas que buscan visibilizar la presencia de ambos sexos.

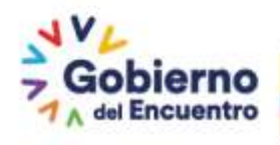

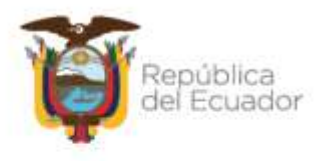

### <span id="page-6-0"></span>**1. FICHA DE INSTRUCTIVO**

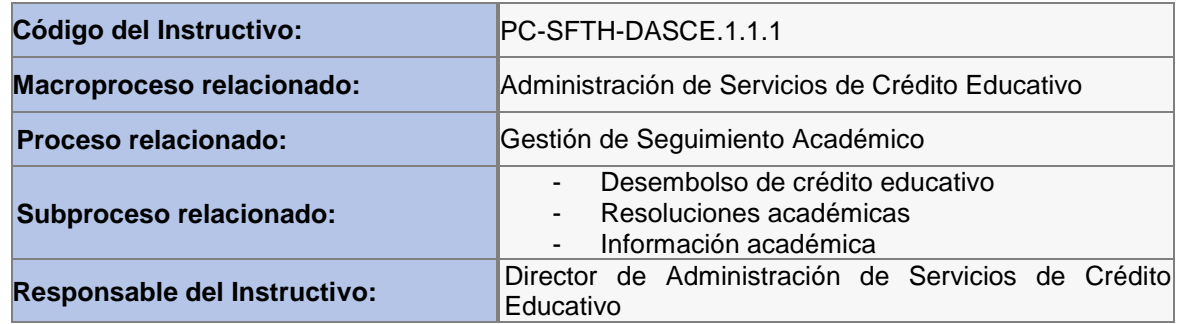

#### <span id="page-6-1"></span>**2. PROPÓSITO**

Generar una herramienta que permita la operatividad del seguimiento académico, que tiene como finalidad, orientar el cumplimiento de obligaciones académicas que asume la persona beneficiaria, a través de la suscripción del contrato de crédito, y dar acompañamiento y asesoría durante la realización de sus estudios hasta que concluyan los mismos.

#### <span id="page-6-2"></span>**3. ALCANCE**

- Personas beneficiarias de Crédito Educativo
- Analistas de Seguimiento Académico de las Coordinaciones Zonales
- Analistas de Seguimiento Académico de la Dirección de Administración de Servicios de Crédito Educativo.
- Señores Coordinadores

#### <span id="page-6-3"></span>**4. DESARROLLO TÉCNICO DE INSTRUCCIONES**

#### <span id="page-6-4"></span>**4.1 INGRESO DE LA PERSONA BENEFICIARIA DE CRÉDITO EDUCATIVO AL SISTEMA WEB DE CRÉDITO EDUCATIVO**

La persona beneficiaria de crédito educativo debe ingresar en el link: [https://www.senescyt.gob.ec/FormulariosAPP/faces/solicitudes\\_tramites\\_user.xhtml](https://www.senescyt.gob.ec/FormulariosAPP/faces/solicitudes_tramites_user.xhtml) con el número de cédula y número de contrato.

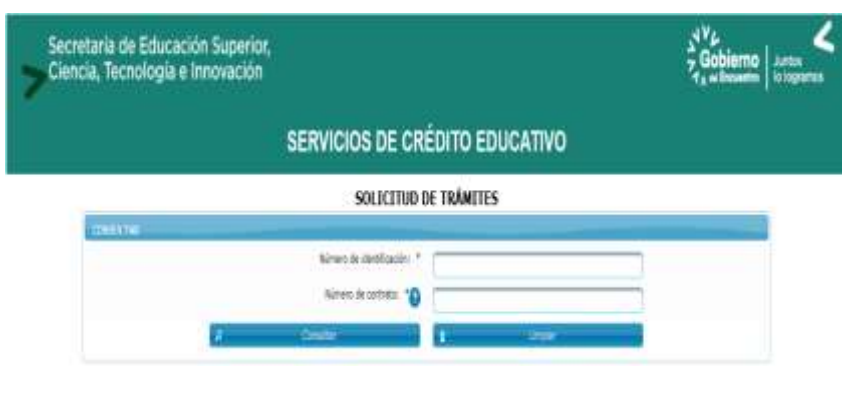

Dirección: Alpallana E7-183 entre Av. Diego de Almagro y Whymper. Código postal: 1701518 / Quito Ecuador<br>Teléfono: 593-2 3934-300 / www.educacionsuperior.pob.ec

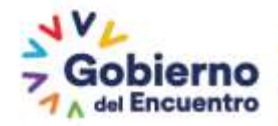

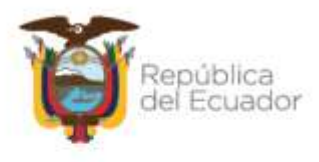

#### <span id="page-7-0"></span>**4.1.1 SELECCIÓN DE TRÁMITE**

Al dar clic en Consultar, se despliega la siguiente pantalla:

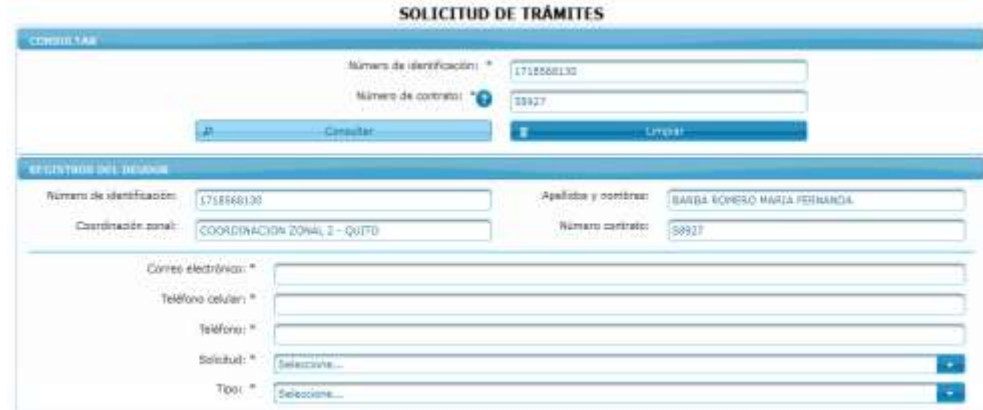

En está pantalla tiene que ingresar toda la información personal solicitada y se selecciona la solicitud que va a realizar:

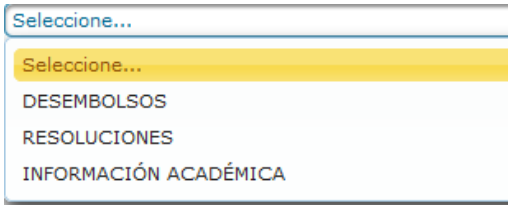

1. Si escogió DESEMBOLSOS tiene que seleccionar el tipo de desembolsos:

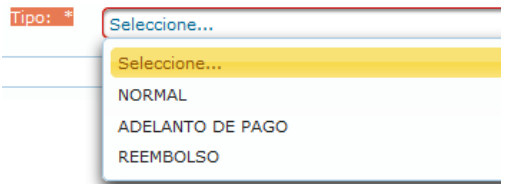

2. Si escogió RESOLUCIONES tiene que seleccionar el tipo de resolución:

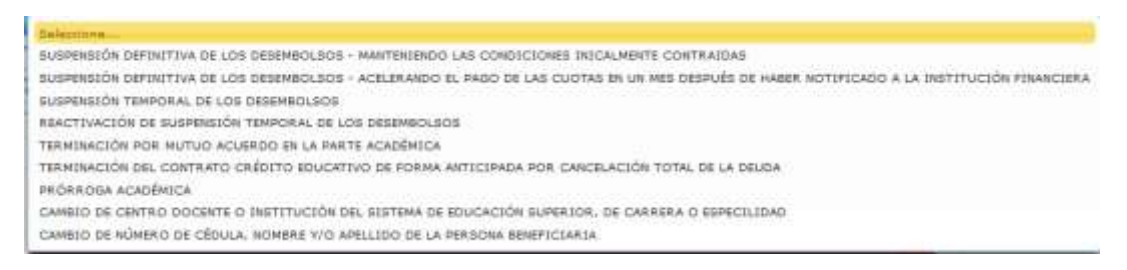

3. Si escogió INFORMACIÓN ACADÉMICA, tiene que seleccionar el tipo de Información Académica a la que quiere aplicar:

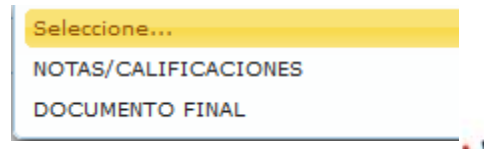

Dirección: Alpallana E7-183 entre Av. Diego de Almagro y Whymper. Código postal: 1701518 / Quito Ecuador<br>Teléfono: 593-2 3934-300 / www.educacionsuperior.gob.ec

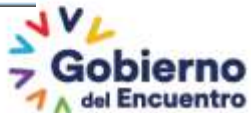

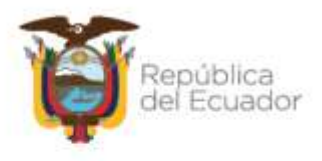

#### **4.1.2 ACTUALIZACIÓN DE LA INFORMACIÓN Y SUBIDA DE ANEXOS**

<span id="page-8-0"></span>Una vez seleccionado el trámite a realizar, se despliega la siguiente pantalla, donde se debe actualizar la información personal del resto de los intervinientes del crédito educativo:

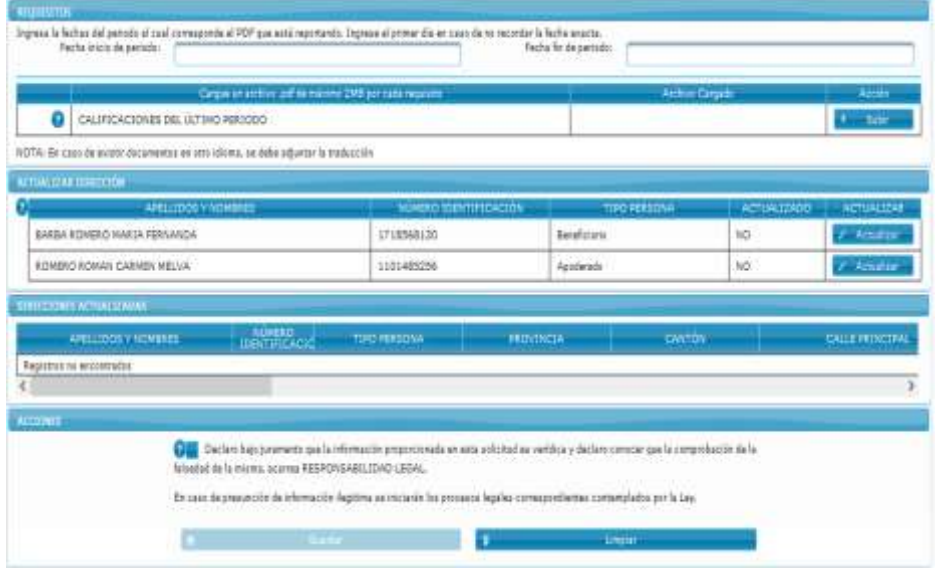

En está pantalla la persona beneficiaria actualizará la información de todos los intervinientes del crédito educativo (representante legal, apoderado, garantes y cónyuges), se debe subir los reportes académicos de cumplimiento del período académico, donde declara:

*"bajo juramento que la información proporcionada en esta solicitud es verídica y declaro conocer que la comprobación de la falsedad de la misma, acarrea RESPONSABILIDAD LEGAL. En caso de presunción de información ilegitima se iniciarán los procesos legales correspondientes contemplados por la Ley".*

Al aceptar permite guardar, en el caso de no haber ingresada toda la información, se despliega el siguiente mensaje:

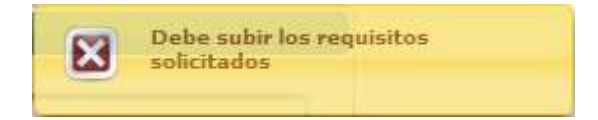

Debiendo completar la información pintada de color rojo.

Continuar el proceso y dar clic en Aceptar, permite guardar*,* y al dar clic, solicita su confirmación:

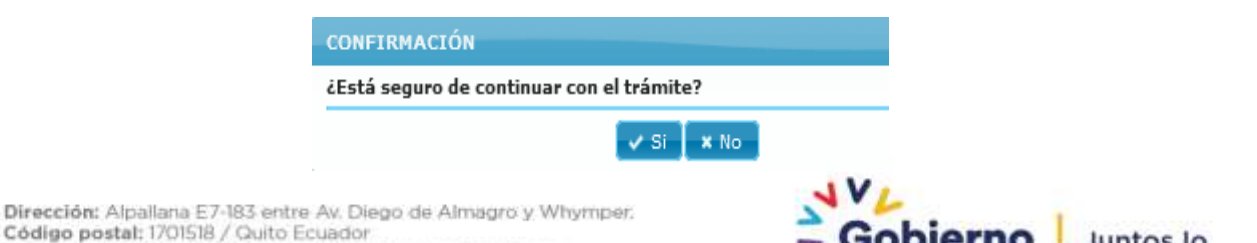

Código postal: 1701518 / Quito Ecuador<br>Teléfono: 593-2 3934-300 / www.educacionsuperior.pob.ec

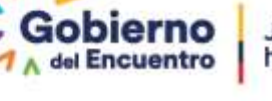

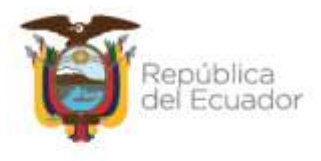

Al dar si en confirmar le permite:

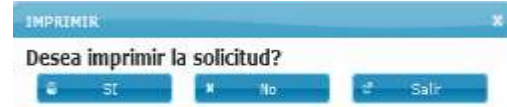

Si desea imprimir se le despliega la siguiente pantalla:

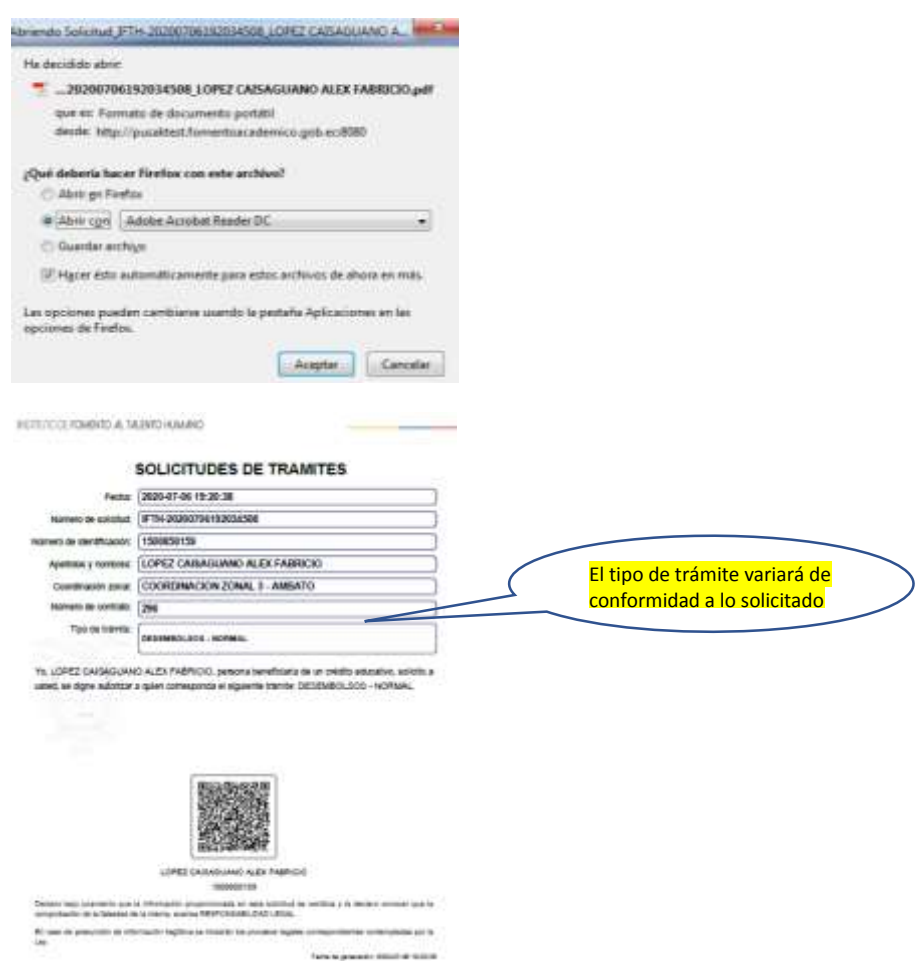

La persona beneficiaria de crédito educativo, recibirá un correo confirmando el trámite que realizó:

*"Estimado/a Beneficiario/a de Crédito Educativo:*

Su trámite de ACTUALIZACION DE DIRECCIONES Y (DESEMBOLSOS, RESOLUCIÓN ACADÉMICA O INFORMACIÓN ACADÉMICA) fue recibido con numero de solicitud SENESCYT-2022-0718…………………, se procedera a atender su pedido en el transcurso de 24 horas. Atentamente Secretaría de Educación Superior, Ciencia, Tecnología e Innovación (Las tildes han sido omitidas intencionalmente para evitar problemas de lectura)".

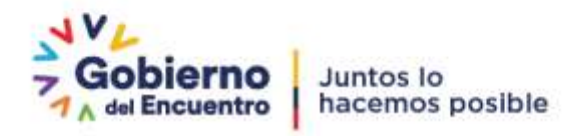

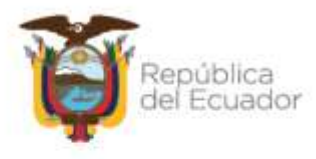

#### **4.1.3. VALIDACIÓN DE LA INFORMACIÓN POR PARTE DE LA SENESCYT**

<span id="page-10-0"></span>Para realizar la validación y revisión de los documentos cargados por la persona beneficiaria de crédito educativo, los Analistas de Seguimiento Académico al Crédito Educativo, de las Coordinaciones Zonales, deben ingresar al link:

[https://www.senescyt.gob.ec/FormulariosAPP/faces/solicitudes\\_tramites\\_user.xhtml](https://www.senescyt.gob.ec/FormulariosAPP/faces/solicitudes_tramites_user.xhtml)

Ingresar con el usuario y la contraseña del Analista de Seguimiento Académico de las Coordinaciones Zonales y de la Dirección de Administración de Servicios de Crédito Educativo, proporcionada por la Dirección de Tecnología de la Información:

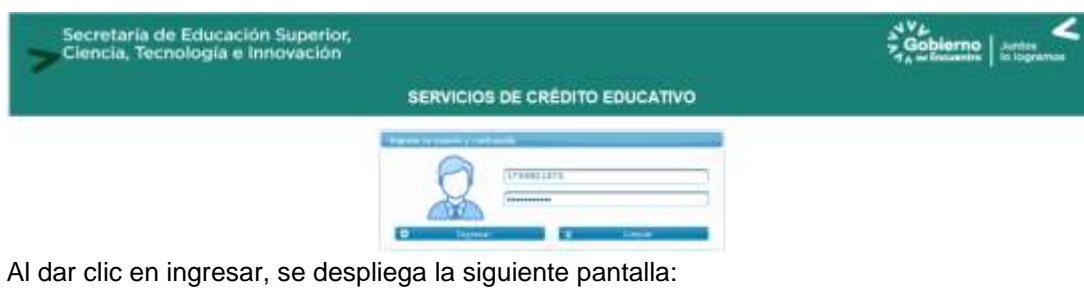

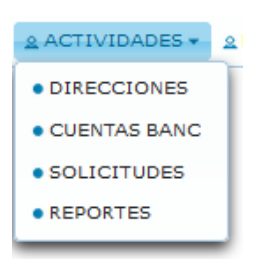

Seleccionar "Solicitudes" y luego en "Estado de Solicitudes"

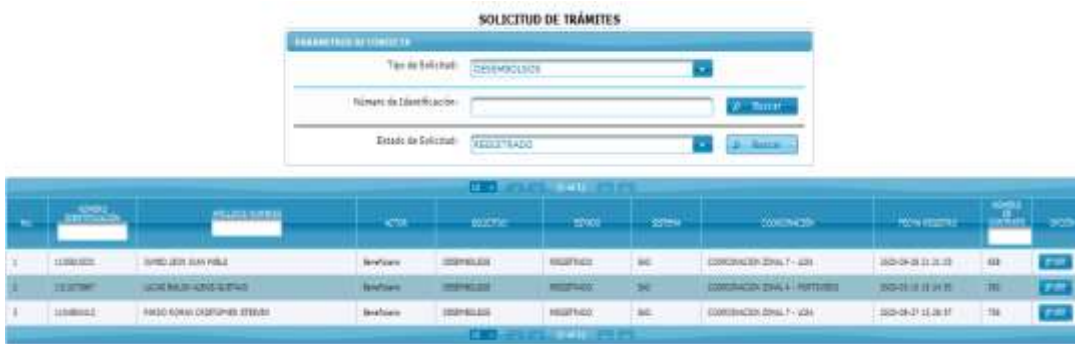

Debe escoger el tipo de solicitud y el estado "Registrado" Una vez seleccionado el tipo de solicitud, escoge a una persona beneficiaria de crédito educativo dando clic en VER desplegándose la solicitud del trámite:

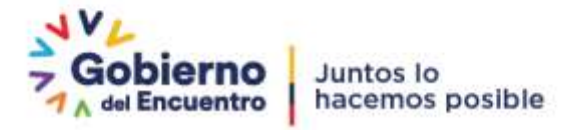

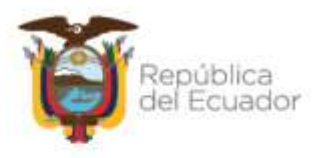

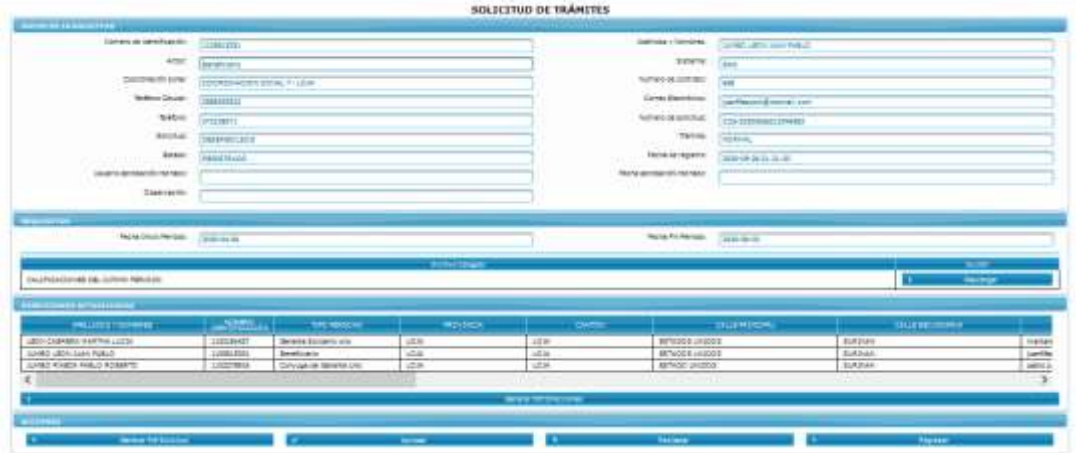

El analista de seguimiento académico de la Coordinación Zonal, debe validar la información reportada por la persona beneficiaria de crédito educativo:

- El tipo de desembolso, resolución o información académica que solicita la personal beneficiaria de crédito educativo

- Revisar la información requerida en los sistemas institucionales (Pagos BP o SAO, conforme al tipo de cartera)

- Documentación de respaldo

- Normativa vigente

Descargue de la información académica, se debe seleccionar de uno en uno:

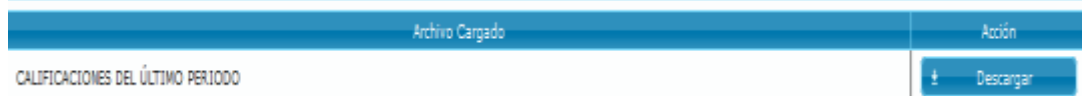

Al clic en "Descargar", se abre el PDF con la información subida por al PBC:

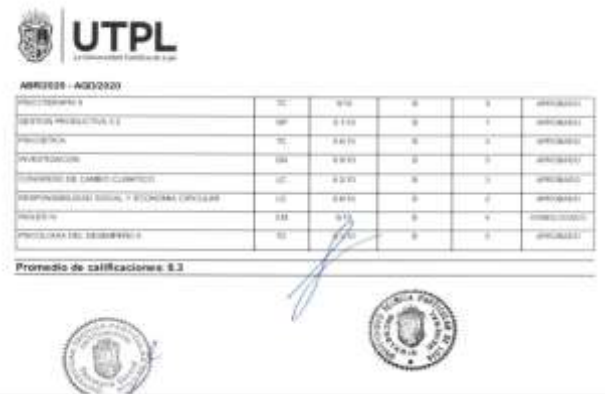

Permitiendo de esta manera al Analista de la Coordinación Zonal, realizar según corresponda las siguientes acciones:

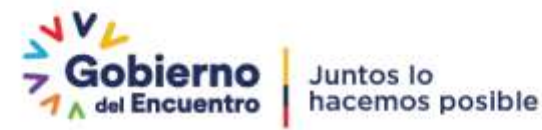

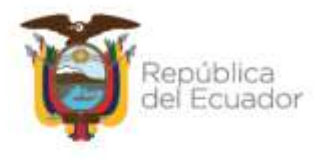

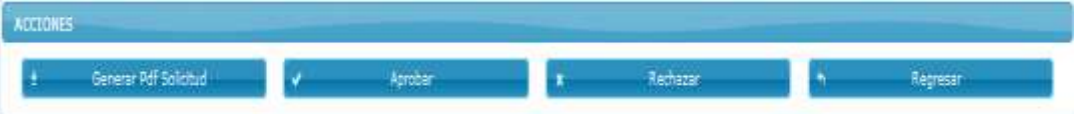

Al dar el clic en Aprobar, se refleja el siguiente mensaje:

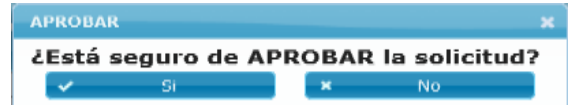

Al dar clic en "Si" la solicitud de la persona beneficiaria de crédito educativo, recibirá el siguiente mensaje:

"Estimado/a Beneficiario/a de Crédito Educativo:

Su tramite de (DESEMBOLSOS, RESOLUCIÓN ACADÉMICA O INFORMACIÓN ACADÉMICA) está aprobado:

- a) Se actualizaron sus datos personales (actualizacion de direcciones).
	- b) Se realizará el desembolso, resolución o información académica en el siguiente plazo:

Desembolsos: Cartera Vendida en 72 horas, Cartera Colocada 24 Resoluciones: 5 días hábiles desde la aprobación de la solicitud Información Académica: Registro en 24 horas

#### Atentamente

Secretaría de Educación Superior, Ciencia, Tecnología e Innovación (Las tildes han sido omitidas intencionalmente para evitar problemas de lectura)"

La información de actualización de direcciones de la persona beneficiaria de crédito educativo y sus intervinientes, ingresada en los sistemas institucionales, actualizándose en los sistema Pagos BP o SAO, según corresponda:

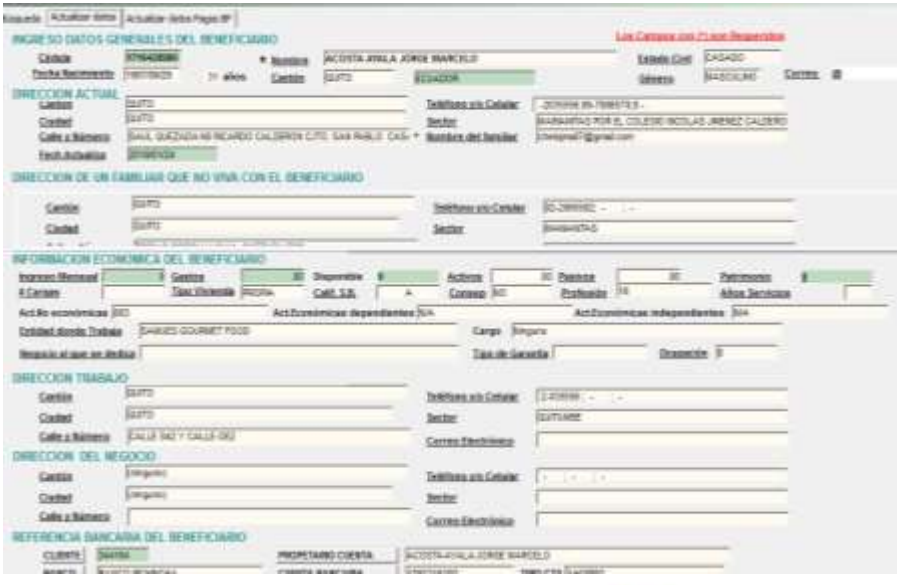

Dirección: Alpallana E7-183 entre Av. Diego de Almagro y Whymper. Código postal: 1701518 / Quito Ecuador<br>Teléfono: 593-2 3934-300 / www.educacionsuperior.gob.ec

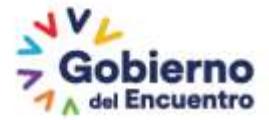

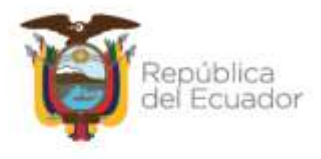

**APROBAR** ¿Está seguro de APROBAR la solicitud?  $N<sub>0</sub>$  $\mathbf{x}$ 

Al dar clic en "No" la solicitud de la persona beneficiaria de crédito educativo, recibirá el siguiente mensaje:

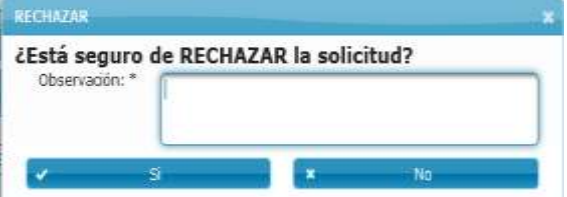

"Estimado/a Beneficiario/a de Credito Educativo:

Su tramite DE ACTUALIZACIÓN DE DIRECCIONES Y (DESEMBOLSOS, RESOLUCIÓN ACADÉMICA O INFORMACIÓN ACADÉMICA) fue RECHAZADO.

1.- Por favor

2.- Se rechazo su solicitud de actualizacion de datos personales (actualizacion de direcciones).

#### Atentamente

Secretaría de Educación Superior, Ciencia, Tecnología e Innovación

(Las tildes han sido omitidas intencionalmente para evitar problemas de lectura)".

#### **4.1.4. ACTUALIZACIÓN EXPEDIENTE DIGITAL**

<span id="page-13-0"></span>Una vez que se ha procedido a registras los reportes académicos y se generó el libro de producción (en el caso de desembolsos) o Resolución Académica, se debe actualizar el expediente digital:

Previa la actualización, se debe descargar los soportes académicos, resoluciones, título y todo respaldo académico presentado por la persona beneficiaria de crédito educativo o emitido por la Coordinación Zonal, se debe guardar en el escritorio del computador.

Ingresar a "Actualización de datos":

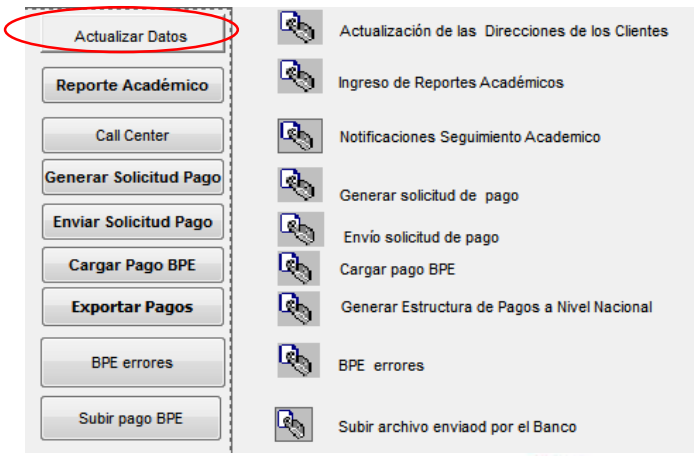

Dirección: Alpallana E7-183 entre Av. Diego de Almagro y Whymper. Código postal: 1701518 / Quito Ecuador<br>Teléfono: 593-2 3934-300 / www.educacionsuperior.gob.ec

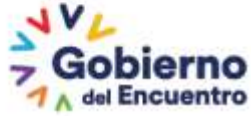

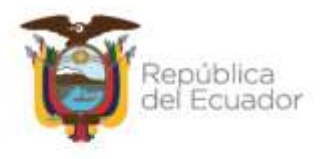

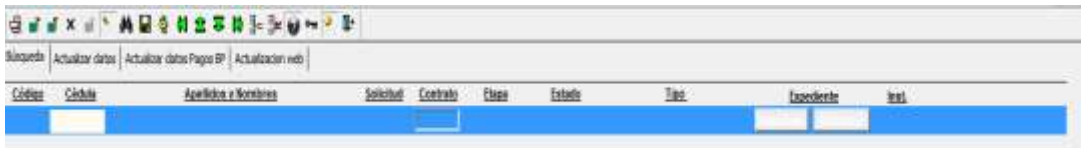

Ingresar en el sistema con: Nro. de cédula, nombres o Nro. de contrato de la persona beneficiaria, dar clic en **dia** y se despliega la siguiente pantalla:

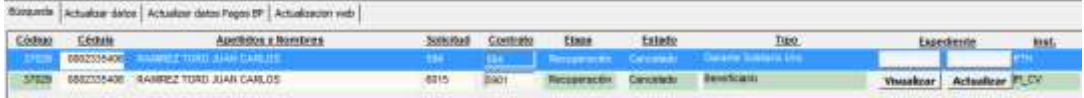

En "Visualizar" descargar el PDF

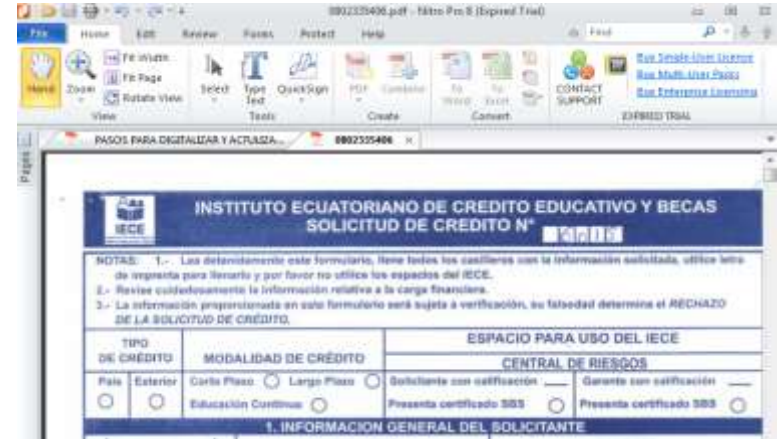

Insertar el o los documentos (que se encontraban inicialmente en el escritorio) a este PDF guardar en ubicación en CPU

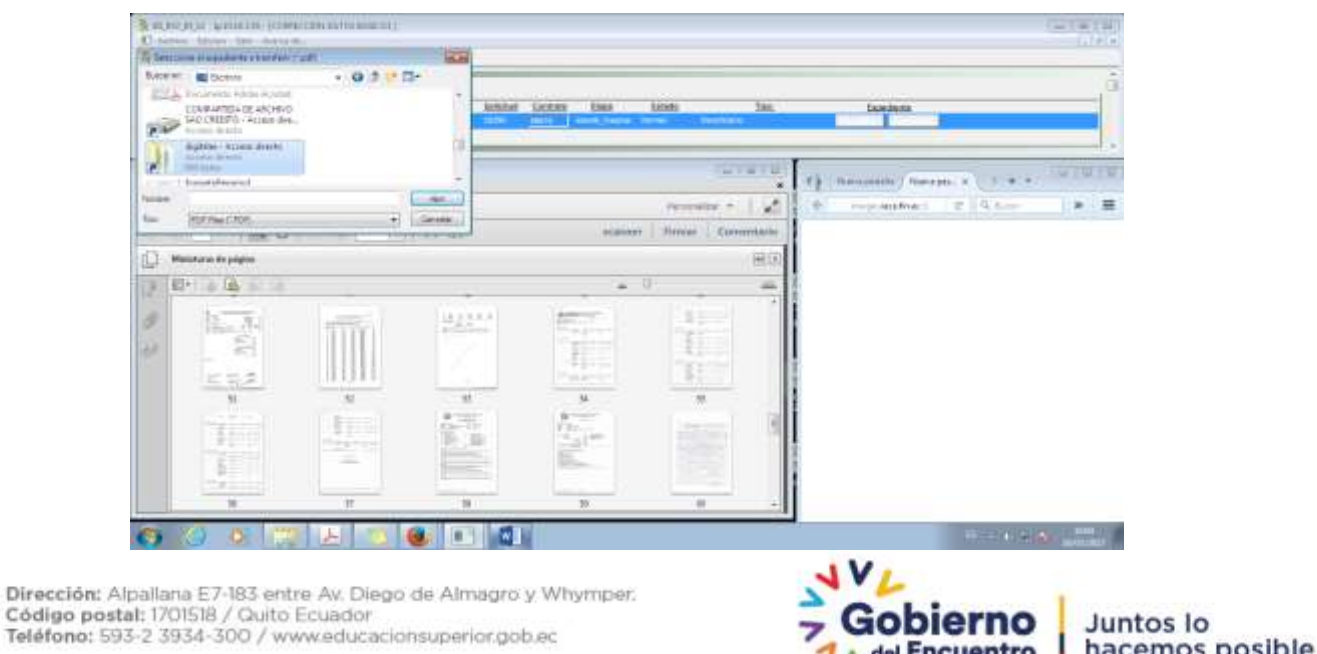

1 A del Encuentro

hacemos posible

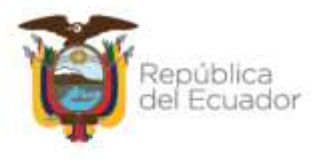

Actualizar en el sistema correspondiente, se debe dar clic en "Actualizar", buscar dentro del CPU el archivo:

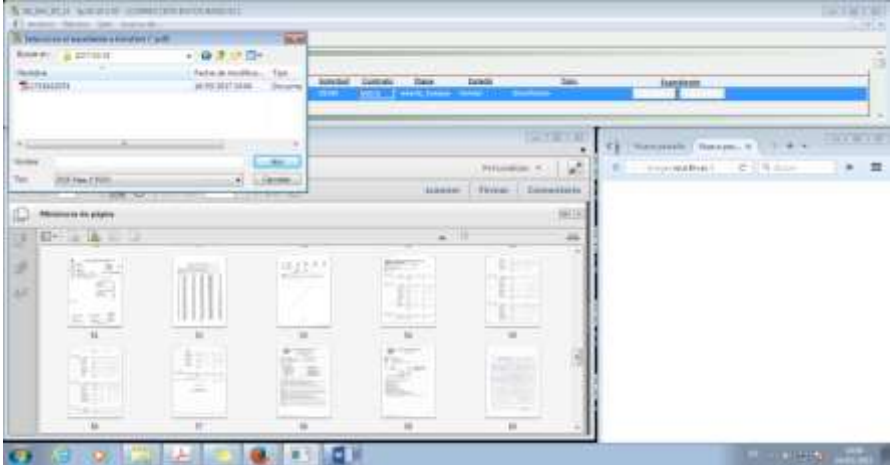

Dar clic en "Abrir", se despliega la siguiente pantalla:

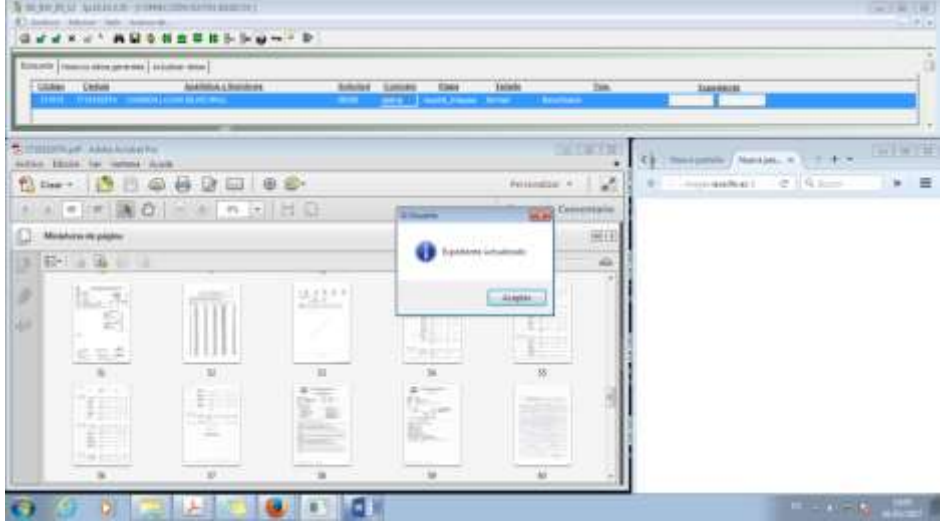

Se actuliza el PDF con la información incorporada.

Volver a abrir el expediente para confirmar que el incremento este realizado.

#### <span id="page-15-0"></span>**4.2. DESEMBOLSO DE CRÉDITO EDUCATIVO**

#### **Requisito previo:**

Las personas beneficiarias de crédito educativo, tienen que cumplir con la obligatoriedad de presentar los reportes académicos que avalen la continuación y culminación de su período académico, los mismos que tiene que ser registrados por medio del Sistema Web de Crédito Educativo.

#### **4.2.1. GENERACIÓN DEL DESEMBOLSO**

<span id="page-15-1"></span>El analista de Seguimiento Académico de la Coordinación Zonal ingresa a los sistemas institucionales de Seguimiento Académico con su usuario y contraseña:

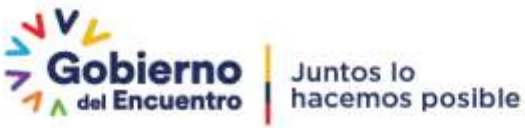

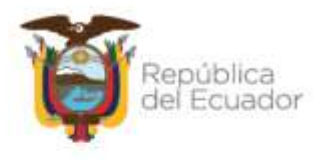

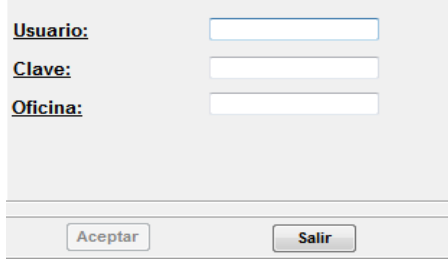

Se da clic en Aceptar y se selecciona la Coordinación Zonal:

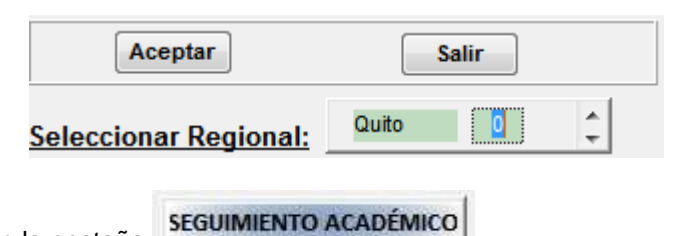

Luego ingresa en la pestaña

Desplegándose la siguiente pantalla:

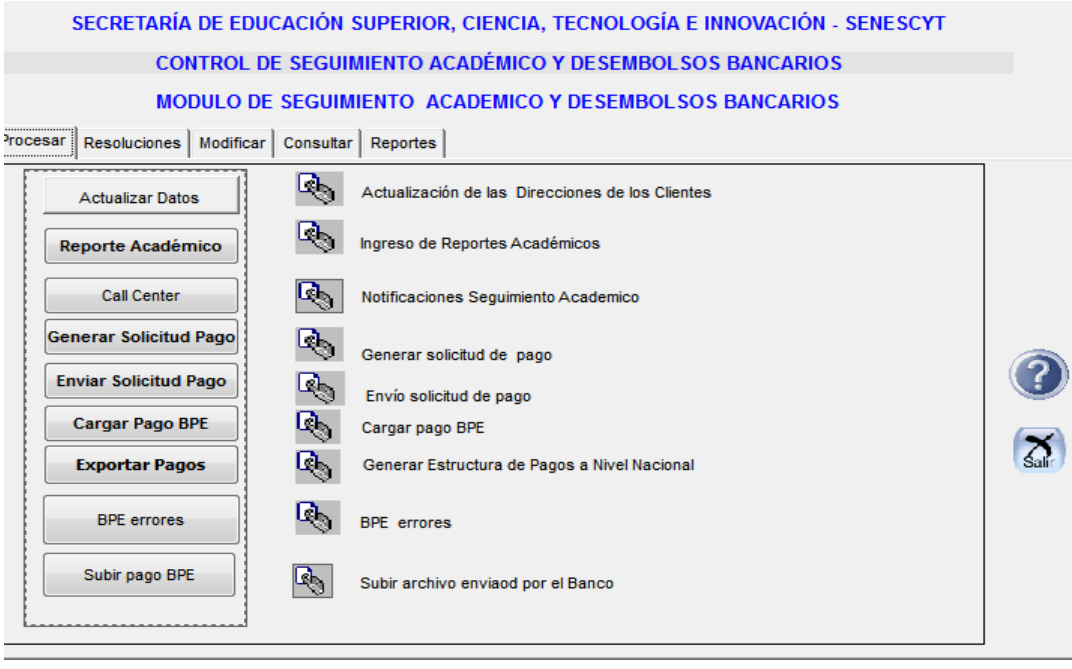

Da clic en Generar Solicitud Pago<br>y se despliega la lista de los desembolsos solicitados por las personas beneficiarias de crédito:

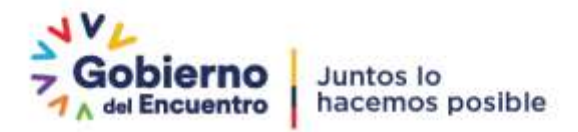

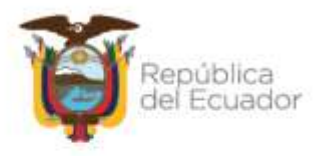

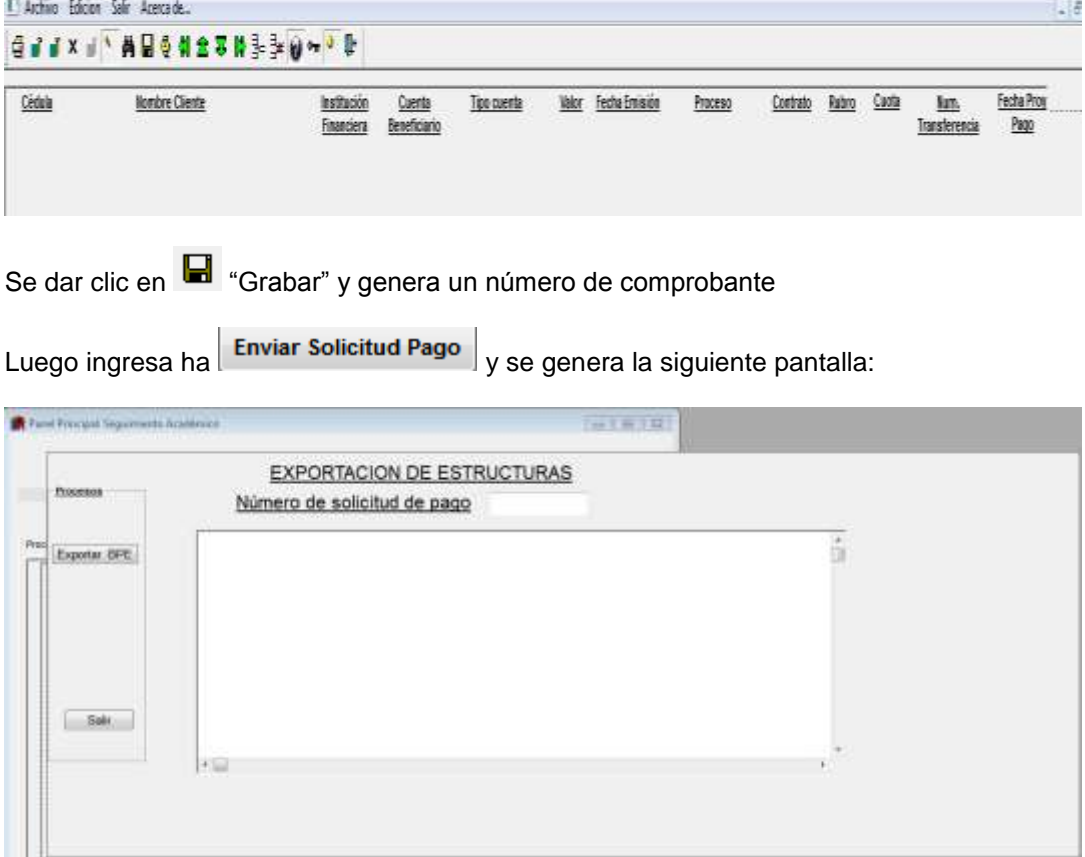

Se debe colocar el número de comprobante y se da clic en Exportar donde se genera un número de libro de producción:

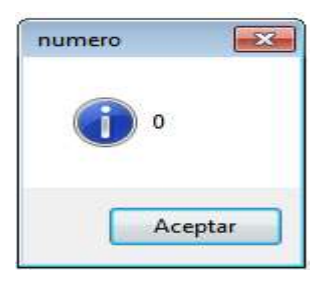

Para validad errores, se ingresa a **Cargar Pago BPE**, ingresar el número de libro de producción, dar clic en

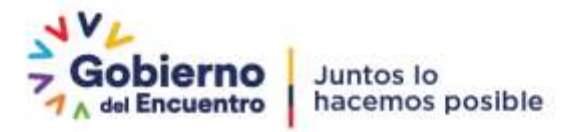

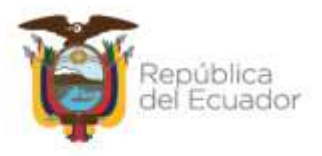

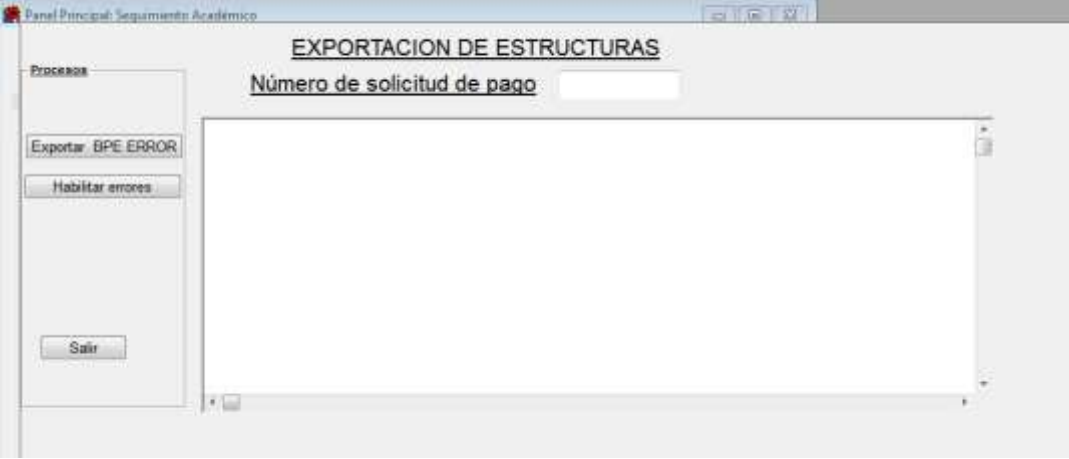

Dar clic en "Exportar ERROR", de existir errores reportados el Analista de Seguimiento Académico de cada CZ deberá reprocesar dicho error.

#### <span id="page-18-0"></span>**4.2.2. CONSOLIDACIÓN DE LA INFORMACIÓN Y ENVÍO**

El analista de Seguimiento Académico de la DASCE, ingresa a los sistemas institucionales de Seguimiento Académico con su usuario y contraseña:

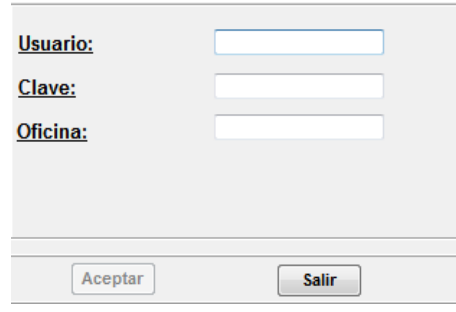

Se da clic en Aceptar y se selecciona la Coordinación Zonal:

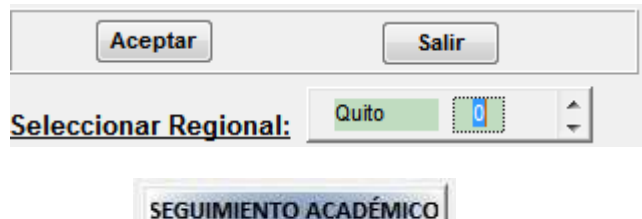

Luego ingresa en la pestaña

Desplegándose la siguiente pantalla:

Dirección: Alpallana E7-183 entre Av. Diego de Almagro y Whymper.<br>Código postal: 1701518 / Quito Ecuador<br>Teléfono: 593-2 3934-300 / www.educacionsuperior.gob.ec

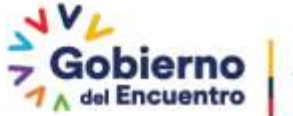

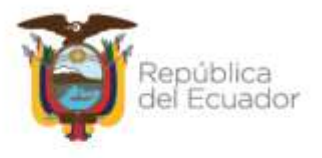

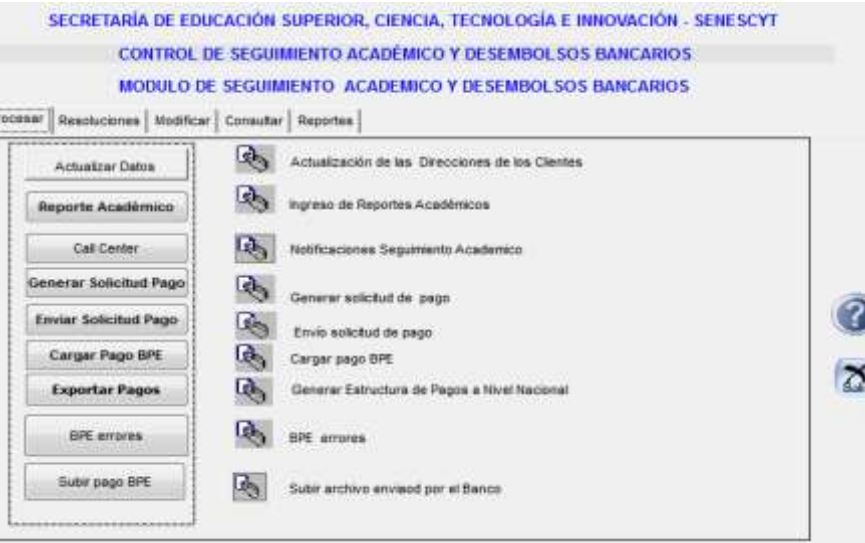

Da clic en Exportar Pagos , y se despliega la lista:

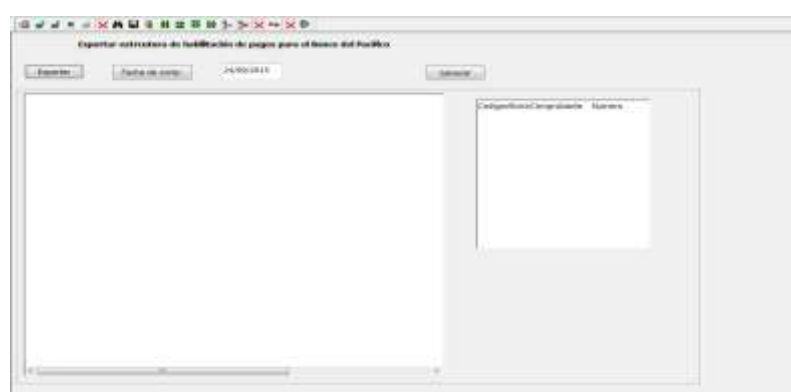

Se actualiza la fecha, y se da clic en "Generar".

En el recuadro "CODIOOFICINAS" se despliega las regionales y el número de cargas realizadas.

Se da un clic en la opción  $\frac{dA_0}{dV}$  y se despliega el listado de la transferencia a realizar en la pantalla del lado izquierdo.

Una vez realizado estos movimientos procedemos a dar un clic en el icono "EXPORTAR" y automáticamente se genera un archivo plano en la unidad "U" del servidor, en la carpeta "CARTERA". El archivo se genera con el nombre "DESEMBOLSOS Y LA FECHA".

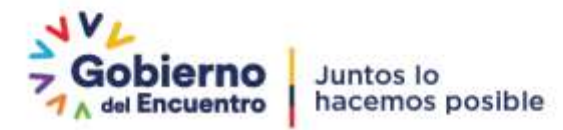

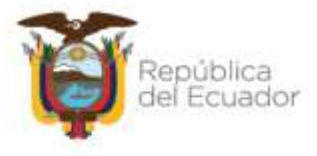

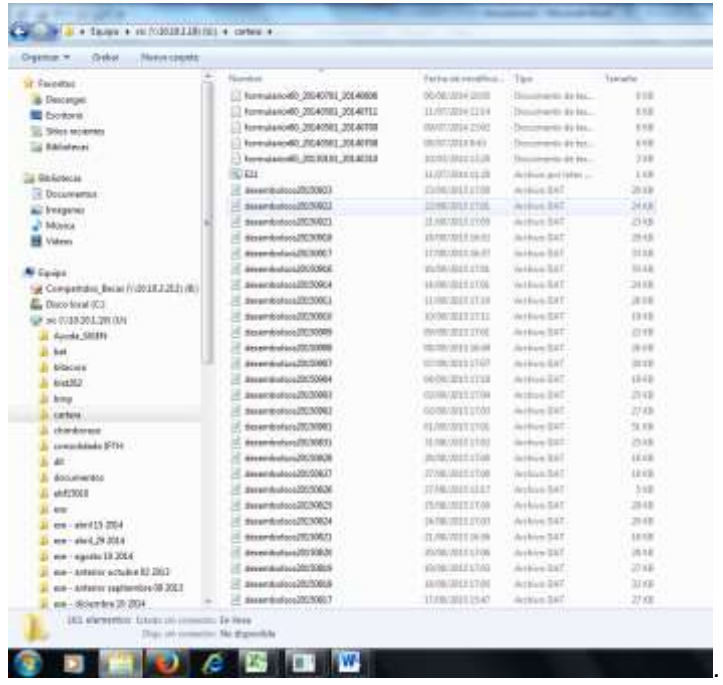

Se procede abrir el buzón del BP para subir el archivo plano. VinSCP. Para lo cual adjunto usuario y manual SFTP BANCO DEL PACIFICO.

Utilizar Instructivo proporcionado por DTICs "USUARIO Y MANUAL SFTP BANCO DEL PACÍFICO"

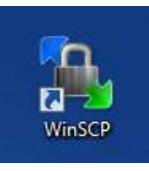

- 1. Ingresar a WinSCP
- 2. Ingresar los campos requeridos con la información proporcionada

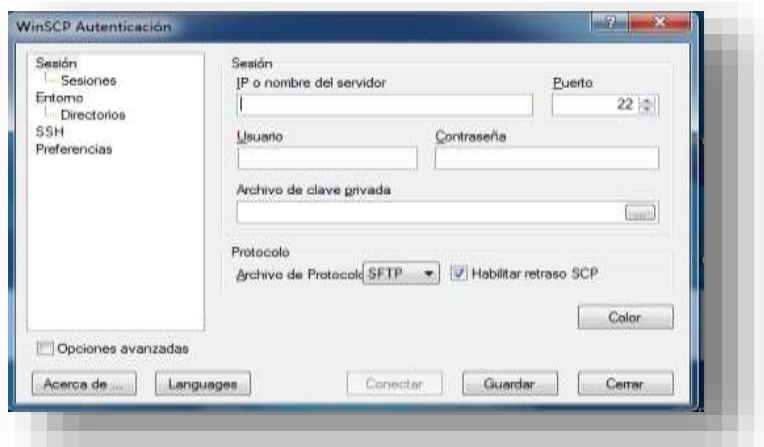

a. IP o nombre del servidor : [www.sfbp.ec](http://www.sfbp.ec/)

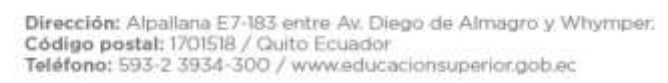

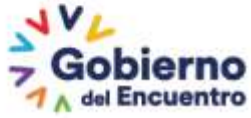

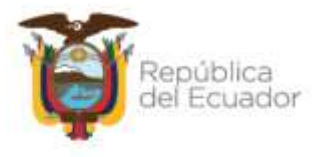

- b. Puerto: 27
- c. Usuario: IECE
- d. Archivo: Seleccionar el archivo que se entregara conjuntamente a este manual
- e. Protocolo siempre: SFTP
- 3. Clic en Conectar
- 4. En la siguiente pantalla colocar la contraseña proporcionada por el Banco

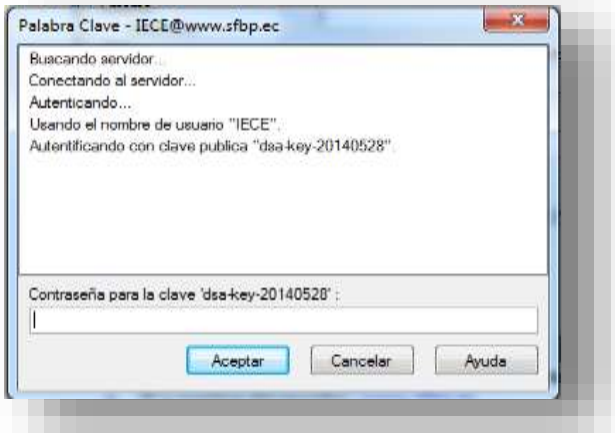

- 5. Clic en conectar
- 6. Colocar los archivos en el directorio RECEPCIÓN

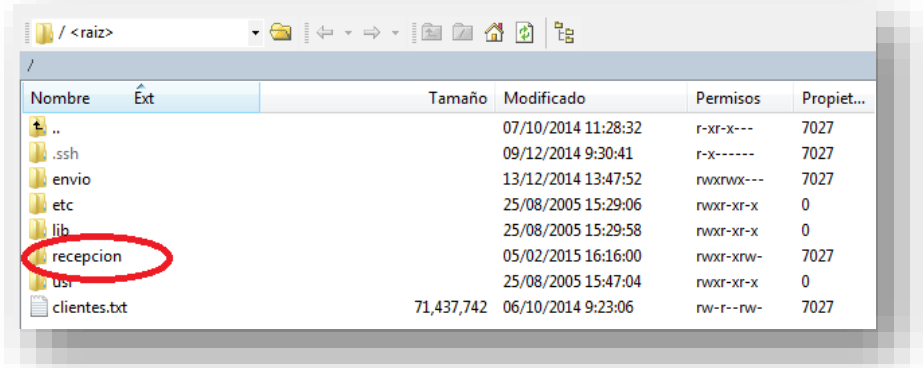

7. Notificar a quien corresponda que el archivo se encuentra disponible.

#### <span id="page-21-0"></span>**4.2.3. LINEAMIENTOS PARA DESEMBOLSOS**

#### **FORMATOS Archivo DAT Cartera Vendida Carga Masiva**

Dirección: Alpallana E7-183 entre Av. Diego de Almagro y Whymper.<br>Código postal: 1701518 / Quito Ecuador<br>Teléfono: 593-2 3934-300 / www.educacionsuperior.gob.ec

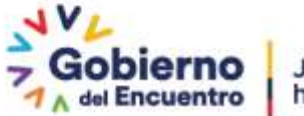

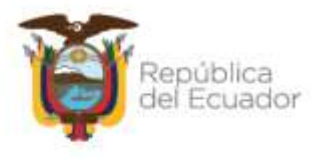

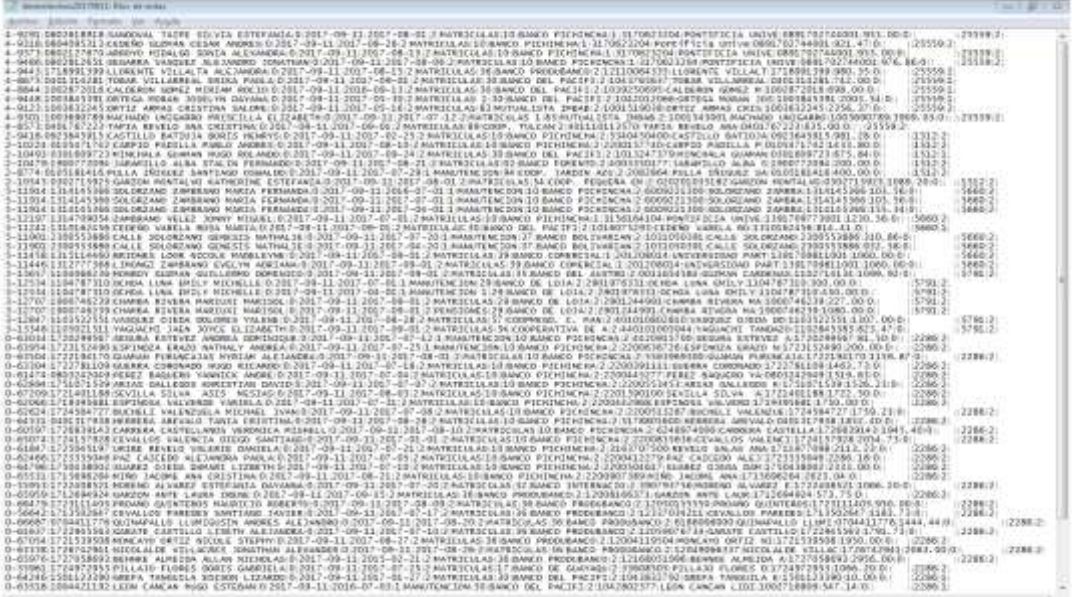

#### **Archivo DAT Cartera Vendida resultados de carga Masiva**

NUITENE INN - JI JI MINER NGLIVARIAN I ILI MILHARI NGLES<br>PRICULAS BI MITMALISTA - INNA 2-1985 SI 90,98 OKTIZ - ARAA<br>NUITENE ISN LI MINER DE - INNANSA 2-9880011 - OKKIZA - ABSA<br>MATRIKLA AS SA CARAL LITAR 2-171200111 MOKORA

#### **Archivo TXT Cartera Colocada Carga Masiva**

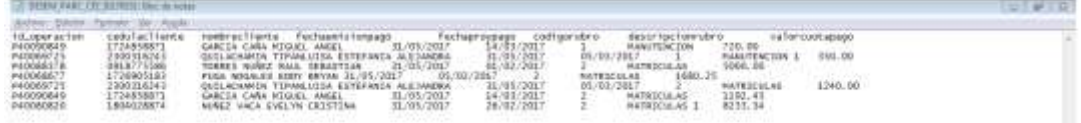

#### **Archivo TXT Cartera Colocada Resultados Carga Masiva**

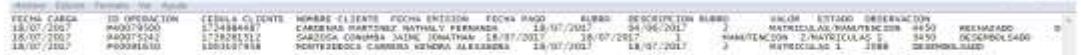

**Formato de correo enviado al Banco del Pacífico informando que la carga realizada de la cartera vendida o colocada se encuentra en el Buzón SFTP.** 

De: Analista de la DASCE

Para: MesaAyudaOperaciones@pacifico.con.fin.ec Bajana Moran Marcia Marlene <mbajana@pacifico.fin.ec>

Estimados,

Adjunto documento de constancia de carga masiva de fecha DD-MM-AAAA en el buzón SDTP.

**Formato de correo de resultados de la carga masiva de cartera colocada informando de las cuentas rechazadas para el análisis correspondiente.**

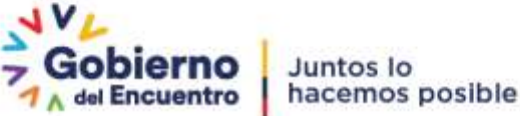

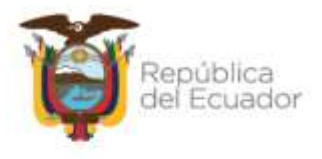

De: Analista de la DASCE

Para: Analistas de todas las Coordinaciones Zonales que tengan este inconveniente.

Adjunto reporte de resultados de las cargas masivas del DD-MM-AAAA, de cartera colocada.

Se envía esta información con la finalidad de que se analice las transferencias rechazadas y corregir errores.

Enviar el reporte de los desembolsos rechazados mediante correo institucional a la DASCE para consolidar los datos y realizar un solo Quipux.

Nota: se adjunta matriz para el envío de la información.

**Formato de contestación de la Coordinación Zonal de las cuentas rechazadas para la elaboración de Quipux al Banco del Pacífico.**

De: Analista de CZ Para: Analista de la DASCE

Estimado,

En base al requerimiento solicitado, adjunto matriz para elaboración de Quipux correspondiente a los rechazos de la carga masiva del DD-MM-AAAA de la Coordinación Zonal……….

#### **Formato de Oficio que se envía al Banco del Pacífico para el pago de las cuentas rechazadas de la cartera colocada.**

Asunto: SOLICITUD DE TRANSFERENCIA DE CUENTAS RECHAZADAS CARTERA………….

Para: Sr. Gerente Nacional de Operaciones Integrales del Banco del Pacifico S.A.

En su despacho,

Una vez generada la información, por la unidad de Administración de Servicios de Crédito Educativo de las Coordinaciones Zonales (detallar cada CZ) a esta dirección mediante correo electrónico de fecha DD-MM-AAAA, previa la verificación del cumplimiento académico, adjunto dígnese encontrar el detalle de transferencias de desembolsos de los clientes de cartera colocada por el Banco del Pacifico S.A.:

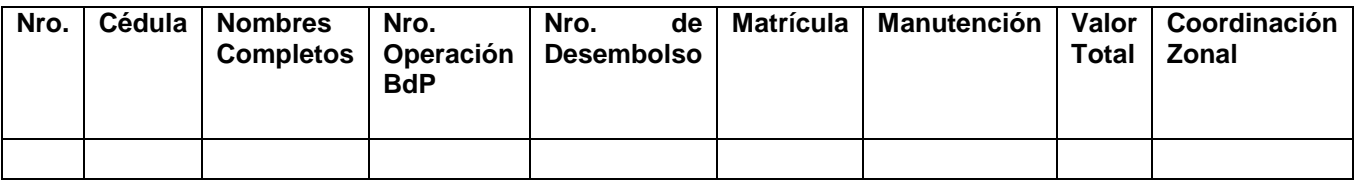

**Formato de envío de Oficio por correo electrónico que se envía al Banco del Pacífico para constancia el pago de las cuentas rechazadas de la cartera colocada.**

Dirección: Alpallana E7-183 entre Av. Diego de Almagro y Whymper. Código postal: 1701518 / Quito Ecuador<br>Teléfono: 593-2 3934-300 / www.educacionsuperior.gob.ec

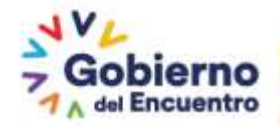

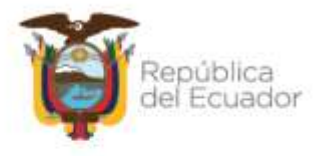

## De: Analista de la DASCE<br>Para: MesaAvudaOperacion

MesaAyudaOperaciones@pacifico.con.fin.ec Bajana Moran Marcia Marlene <mbajana@pacifico.fin.ec>

Adjunto al presente, sírvase a encontrar el Oficio Nro. …………………………. Correspondiente a "SOLICITUD DE TRANSFERENCIA DE CUANTAS RECHAZADAS – CARTERA COLOCADA" para conocimiento y fines pendientes.

#### **TIEMPOS**

- 1. La carga de cartera vendida, el procedimiento se realiza diariamente, el archivo se debe subir al buzón SFTP del Banco del Pacífico hasta la 15:30.
- 2. La respuesta para cartera vendida, se recibe por medio del Buzón SFTP del Banco del Pacífico este proceso tiene una duración de 72 horas.
- 3. Para cartera colocada, este procedimiento se realiza diariamente, el archivo se debe subir al buzón SFTP del Banco del Pacífico hasta las 13:00 horas
- 4. La respuesta de cartera colocada, se recibe por medio del Buzón SFTP del Banco del Pacífico, este proceso tiene una duración de 24 horas.

#### <span id="page-24-1"></span><span id="page-24-0"></span>**4.3. RESOLUCIONES ACADÉMICAS**

#### **4.3.1. TIPOS DE RESOLUCIONES**

#### **4.3.1.1 PRÓRROGA ACADÉMICA:**

<span id="page-24-2"></span>La persona beneficiaria podrá solicitar de manera justificada, a la Coordinación Zonal competente la prórroga académica hasta por el plazo de dos (2) años, para recuperar las materias secuenciales en el caso de estudiantes de carreras de tercer nivel, y de 1 (uno) año para el caso de estudiantes de carreras de posgrado, en los siguientes casos:

- a. Por reprobación de materias o asignaturas;
- b. Por prolongación de los estudios por efecto de cambios de: Institución de Educación Superior, Centros de Educación Continua, u otros calificados; o por cambios de carrera y/o especialidad;
- c. Casos fortuitos o fuerza mayor, ajenos a la voluntad de la persona beneficiaria, de acuerdo a lo establecido en el Código Civil, debidamente justificados; y,
- d. Por motivos laborales que imposibiliten temporalmente la continuación de los estudios, debidamente justificados.

#### **Requisitos:**

- 1. Calificaciones del último período de estudios
- <span id="page-24-3"></span>2. Certificado académico firmado, conforme a cada institución educativa.

#### **4.3.1.2. CAMBIO DE INSTITUCIÓN DE EDUCACIÓN SUPERIOR, CENTROS DE EDUCACIÓN CONTINUA, U OTROS CALIFICADOS POR EL ENTE RECTOR COMPETENTE; O DE CARRERA/ESPECIALIDAD:**

La persona beneficiaria podrá solicitar en la etapa de desembolsos, el cambio de: institución de educación superior, centros de educación continua, u otros calificados; o de carrera, y/o de especialidad, hasta por dos (2) ocasiones en los siguientes casos:

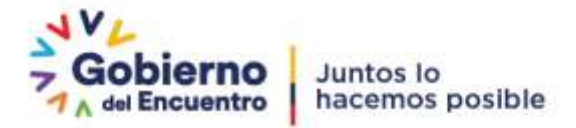

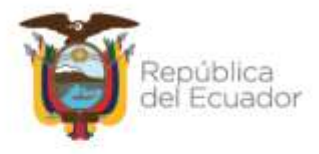

- **a.** Por motivos académicos; pueden ser incompatibilidad de habilidades, falta de recursos económicos, cambió de país o ciudad de residencia, perdida de tercera matrícula, etc. Siempre que estén debidamente justificados;
- **b.** Por haber obtenido una resolución favorable de suspensión temporal de obligaciones académicas y desembolsos conforme lo establece el Reglamento; y,
- **c.** Casos fortuitos o fuerza mayor, de acuerdo a lo establecido en el Código Civil, debidamente justificados.

#### **Requisitos:**

- 1. Calificaciones del último periodo de estudios
- 2. Certificado académico legalizado, conforme a cada institución educativa donde se detalle carrera, especialidad, fecha de inicio y fin de cada período académico, fecha fin de estudios, título a obtener y malla curricular.
- <span id="page-25-0"></span>3. Justificativos correspondientes.

#### **4.3.1.3. CAMBIO DE NOMBRE Y/O APELLIDO DE LA PERSONA BENEFICIARIA:**

La persona beneficiaria podrá solicitar el cambio de nombre y/o apellido, debidamente justificado, durante la vigencia de su crédito educativo o su crédito educativo social.

#### **Requisitos:**

Documento legal que respalde lo solicitado (documento del Registro Civil)

#### **4.3.1.4. SUSPENSIÓN TEMPORAL DE DESEMBOLSOS:**

<span id="page-25-1"></span>La persona beneficiaria podrá solicitar a la Coordinación Zonal competente, la suspensión temporal de los desembolsos del crédito educativo por una o varias veces, sin que supere de manera acumulativa el plazo de dos (2) años durante la etapa de desembolso, en los siguientes casos:

- **a.** Casos fortuitos o fuerza mayor, ajenos a la voluntad de la persona beneficiaria, de acuerdo a lo establecido en el Código Civil, debidamente justificados;
- **b.** Por motivos laborales que imposibiliten temporalmente la continuación de los estudios, debidamente justificados.

#### **Requisitos:**

- 1. Calificaciones del último periodo de estudios
- 2. Certificado académico legalizado, conforme a cada institución educativa.
- 3. Justificativos por tipos de casos:

**Salud:** Certificado de salud, en el cual conste el diagnóstico, tipo de tratamiento y duración del mismo con fecha, firma, sello y código de matrícula del médico.

**Motivos académicos:** Certificado del centro docente o institución de educación superior donde se detalle el tiempo de la suspensión.

**Motivos laborales:** Certificado laboral donde se detalle fecha de ingreso y el horario del trabajo con firma y cargo de la persona responsable de la emisión del certificado.

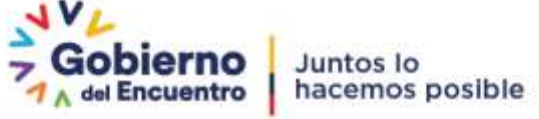

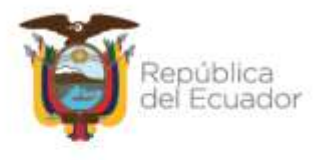

4. El analista de seguimiento académico de las Coordinaciones Zonales realizará el control de los plazos de la suspensión temporal para la reactivación o no del crédito educativo, para continuar con el trámite correspondiente.

#### **4.3.1.5. REACTIVACIÓN DE LA SUSPENSIÓN TEMPORAL DE DESEMBOLSOS:**

<span id="page-26-0"></span>Las Coordinaciones Zonales de la Secretaría de Educación Superior, Ciencia, Tecnología e Innovación, una vez concluido el tiempo de suspensión temporal emitirán la resolución de reactivación de los desembolsos, modificando las condiciones establecidas en el contrato en cuanto al plazo de presentación del título, certificación, licencia o cualquier documento final que evidencie la culminación de los estudios financiados, fechas de desembolsos y fecha de inicio de recuperación, manteniendo el plazo de gracia y la tasa de interés del contrato inicial.

#### **Requisito:**

- 1. Calificaciones del último periodo de estudios
- 2. Certificado académico legalizado conforme a cada institución educativa, donde se detallen los nuevos períodos de estudios, fecha fin de estudios y título académico a obtener.

El analista de seguimiento académico de las Coordinaciones Zonales deberá determinar si el ciudadano ha solicitado o no modificar sus fechas, en caso de que no se hayan modificado las fechas, no cabría la disposición de contratar un seguro adicional, ya que el seguro actual le cubre. Debiendo eliminar el artículo correspondiente de la plantilla de la resolución.

La persona beneficiaria de crédito educativo tendrá que firmar un contrato modificatorio de manera obligatoria con todos los intervinientes, en la Institución Financiera, considerando que se cambiarán las condiciones inicialmente contratadas.

El analista de seguimiento académico de las Coordinaciones Zonales tiene que orientar a la persona beneficiaria que tiene que contratar un seguro de vida por el tiempo de ampliación cubriendo de esa manera el tiempo de extensión; el cobro de la prima de este seguro se realizará a través de la Institución Financiera.

Con el nuevo contrato de crédito educativo por parte de la Institución Financiera, la DASCE enviará a la Coordinación Zonal el contrato modificatorio, y ésta última deberá solicitar a la Dirección de Tecnología de Información y Comunicación, realice los cambios correspondientes a fin de registrar las modificaciones en los sistemas institucionales. Los analistas de seguimiento académico de las Coordinaciones Zonales tendrán un (1) día desde que reciben la notificación por parte de la Institución Financiera para solicitar los cambios a CGTIC.

Así mismo, si no se modifican fechas, no cabría un contrato modificatorio, por ende, no cabría ninguna notificación a la Institución Financiera para modificatorio, sino para conocimiento y archivo. Debiendo eliminar el artículo correspondiente de la plantilla de la resolución.

Para los casos en los que se tenga que realizar desembolsos se debe esperar el contrato modificatorio por parte de la Institución Financiera para cartera vendida y proceder a realizar los desembolsos. Para proceder con la solicitud de desembolso en cartera colocada se

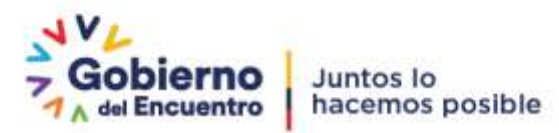

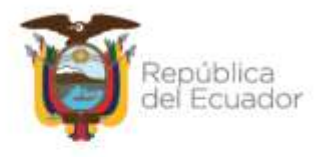

requiere la aprobación de los mismos por parte de la coordinación zonal y realizar el desembolso correspondiente.

#### <span id="page-27-0"></span>**4.3.1.6. SUSPENSIÓN DEFINITIVA DE LOS DESEMBOLSOS POR SOLICITUD**

El beneficiario del crédito educativo podrá solicitar a la Coordinación Zonal competente, la suspensión definitiva de los desembolsos del crédito educativo, durante el periodo de desembolso, en los siguientes casos:

- **a.** Casos fortuitos o fuerza mayor, ajenos a la voluntad de la persona beneficiaria, de acuerdo a lo establecido en el Código Civil, debidamente justificados;
- **b.** Por motivos laborales, que impidan completar los estudios por cambio de cuidad y/o horarios laborales, debidamente justificados por la empresa donde labora.

La recuperación de este crédito, se podrá realizar de las siguientes formas:

#### **A. Manteniendo las condiciones inicialmente pactadas:**

#### **Requisitos:**

- 1. Calificaciones del último periodo de estudios
- 2. Certificado académico legalizado, conforme a cada institución educativa.
- 3. Justificativos por casos:

#### **B. Acelerando el pago de las cuotas en un mes después de la notificación a la Institución Financiera seleccionada:**

#### **Requisitos:**

- 1. Calificaciones del último periodo de estudios
- 2. Certificado académico legalizado, conforme a cada institución educativa.
- 3. Justificativos por casos:

Tendrá que firmar un contrato modificatorio de manera obligatoria con todos los intervinientes, en la Institución Financiera, considerando que se cambiarán las condiciones inicialmente contratadas.

#### **4.3.1.7. SUSPENSIÓN DEFINITIVA DE LOS DESEMBOLSOS POR INCUMPLIMIENTO ACADÉMICO:**

<span id="page-27-1"></span>En caso que, de la verificación realizada se desprenda incumplimientos académicos, la Coordinación Zonal correspondiente, emitirá la resolución de suspensión definitiva, la misma que deberá considerar la aceleración del pago de las cuotas del crédito educativo de conformidad al monto desembolsado, mismo que será determinado por institución financiera, modificando el inicio del periodo de recuperación, manteniéndose el plazo del contrato de crédito educativo y la tasa de interés establecida en el mismo.

La persona beneficiaria que no haya cumplido con su compromiso académico quedará imposibilitada de aplicar a una beca o ayuda económica de la SENESCYT, por el mismo tiempo del periodo de estudios del contrato de crédito educativo.

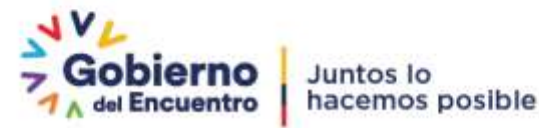

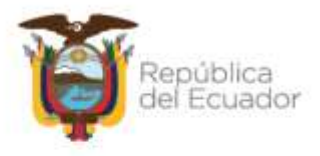

#### **4.3.1.8. TERMINACIÓN DEL CONTRATO POR MUERTE DEL BENEFICIARIO:**

<span id="page-28-0"></span>Las Coordinaciones Zonales podrán emitir la resolución de terminación de las obligaciones académicas por fallecimiento de la persona beneficiaria previa la verificación del certificado de defunción presentado por uno de los intervinientes del contrato de crédito educativo.

#### **Requisitos:**

<span id="page-28-1"></span>1. Partida de defunción

#### **4.3.1.9. TERMINACIÓN DE LAS OBLIGACIONES ACADÉMICAS DETERMINADAS EN EL CONTRATO POR MUTUO ACUERDO DE LAS PARTES:**

Las personas beneficiarias que se encuentren en la etapa de recuperación, podrán solicitar a las Coordinaciones Zonales de la Secretaría de Educación Superior, Ciencia, Tecnología e Innovación, la terminación de las obligaciones académicas del contrato, en los siguientes casos:

- a. Caso fortuito o fuerza mayor, ajena a la voluntad del beneficiario, conforme a lo establecido en el Código Civil, art. 30, debidamente justificados.
- b. Por motivos laborales certificados, que indiquen cambio de localidad, horarios, entre otros, que imposibiliten la continuación de los estudios, debidamente justificados.

#### **Requisitos:**

Calificaciones del último periodo de estudios Certificado académico legalizado, conforme a cada institución educativa. Justificativos por casos:

**Salud:** Certificado de salud, en el cual conste el diagnóstico, tipo de tratamiento y duración del mismo con fecha, firma, sello y código de matrícula del médico. **Motivos académicos:**

- Hechos suscitados que sean responsabilidad exclusiva de los centros docentes. Producido por omisión o incumplimiento de la persona beneficiaria.
- Adicionalmente, se considera como motivos académicos, a la continuidad de estudios con financiamiento propio.

**Motivos laborales**: Certificado laboral donde se detalle fecha de ingreso y el horario del trabajo con firma y cargo de la persona responsable de la emisión del certificado.

#### **4.3.1.10. TERMINACIÓN UNILATERAL POR INCUMPLIMIENTO DE LAS OBLIGACIONES ACADÉMICAS**

<span id="page-28-2"></span>Una vez verificado el cumplimiento de las obligaciones académicas de las personas beneficiarias, y en los casos comprobados del incumplimiento académico, luego de realizar el proceso de notificación académica respectiva, procederán a realizar la terminación unilateral de las obligaciones académicas establecidas en el contrato de crédito, considerando los siguientes aspectos:

**a.** Si la persona beneficiaria se encuentra al día en la cancelación de su crédito, se mantendrán las condiciones originalmente pactadas.

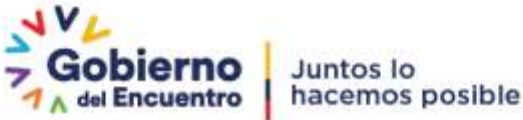

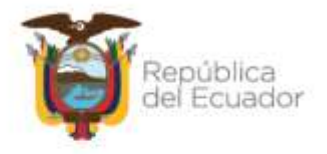

La resolución académica será de carácter informativo a la Institución financiera y permitiéndole a la persona beneficiaria de crédito educativo continuar cancelando el crédito conforme su contrato y tabla de amortización.

Los analistas de las Unidades de Administración de Servicios de Crédito Educativo de las Coordinaciones Zonales procederán al cierre académico en vista que se verificó el cumplimiento de las obligaciones financieras del crédito educativo de las personas beneficiarias;

**b.** Si la persona beneficiaria no se encuentra al día en la presentación de sus obligaciones académicas por más de 365 días y no se encuentra al día en sus obligaciones financieras, se procederá a la emisión de la resolución de "Terminación unilateral del contrato por incumplimiento académico", quedando imposibilitado de aplicar a una beca o ayuda económica de la Secretaría de Educación Superior, Ciencia, Tecnología e Innovación , por el mismo tiempo del periodo de estudios del contrato de crédito educativo.

La Dirección de Administración de Servicios de Crédito Educativo, reportará mensualmente a la Dirección de Becas y Ayudas Económicas las resoluciones de incumplimiento académico de las personas beneficiarias, para la aplicación del literal a).

**c.** Si la persona beneficiaria ha cancelado la totalidad del crédito educativo, con la resolución de cierre financiero se procederá a la terminación unilateral. Los analistas de las Unidades de Administración de Servicios de Crédito Educativo de las Coordinaciones Zonales procederán al cierre académico, en vista que se verificó la cancelación total del crédito educativo de las personas beneficiarias.

La Dirección de Administración de Servicios de Crédito Educativo, serán los encargados de solicitar a la Institución Financiera el estado de la recaudación para determinar si se encuentra al día o no en su recuperación.

La Dirección de Administración de Servicios de Crédito Educativo, serán los encargados de informar a las Coordinaciones Zonales las bases de los beneficiarios con incumplimiento académico y su estado de recaudación para que puedan aplicar el literal a) y b).

#### <span id="page-29-0"></span>**4.3.2. PROCESO PARA REALIZAR RESOLUCIONES ACADÉMICAS**

Una vez que la persona beneficiaria de crédito educativo haya realizado el trámite pertinente en el Sistema Web de Crédito Educativo, esto es:

- Actualizado las direcciones de todos los intervinientes
- Selección de tipo de resolución
- Carga de documentos habilitantes o requisitos
- Aceptación de declaración de la información.

Y luego de que el analista de la Unidad de Administración de Servicios de Crédito Educativo de las Coordinaciones Zonales haya aprobado el trámite, procede a la realizar el informe técnico.

#### <span id="page-29-1"></span>**4.3.2.1. ELABORACIÓN DE INFORME TÉCNICO**

Conforme la plantilla para el efecto, el analista de la Unidad de Administración de Servicios de Crédito Educativo de las Coordinaciones Zonales, llena la información correspondiente:

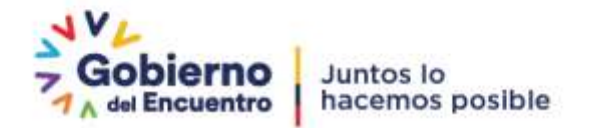

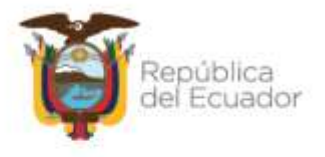

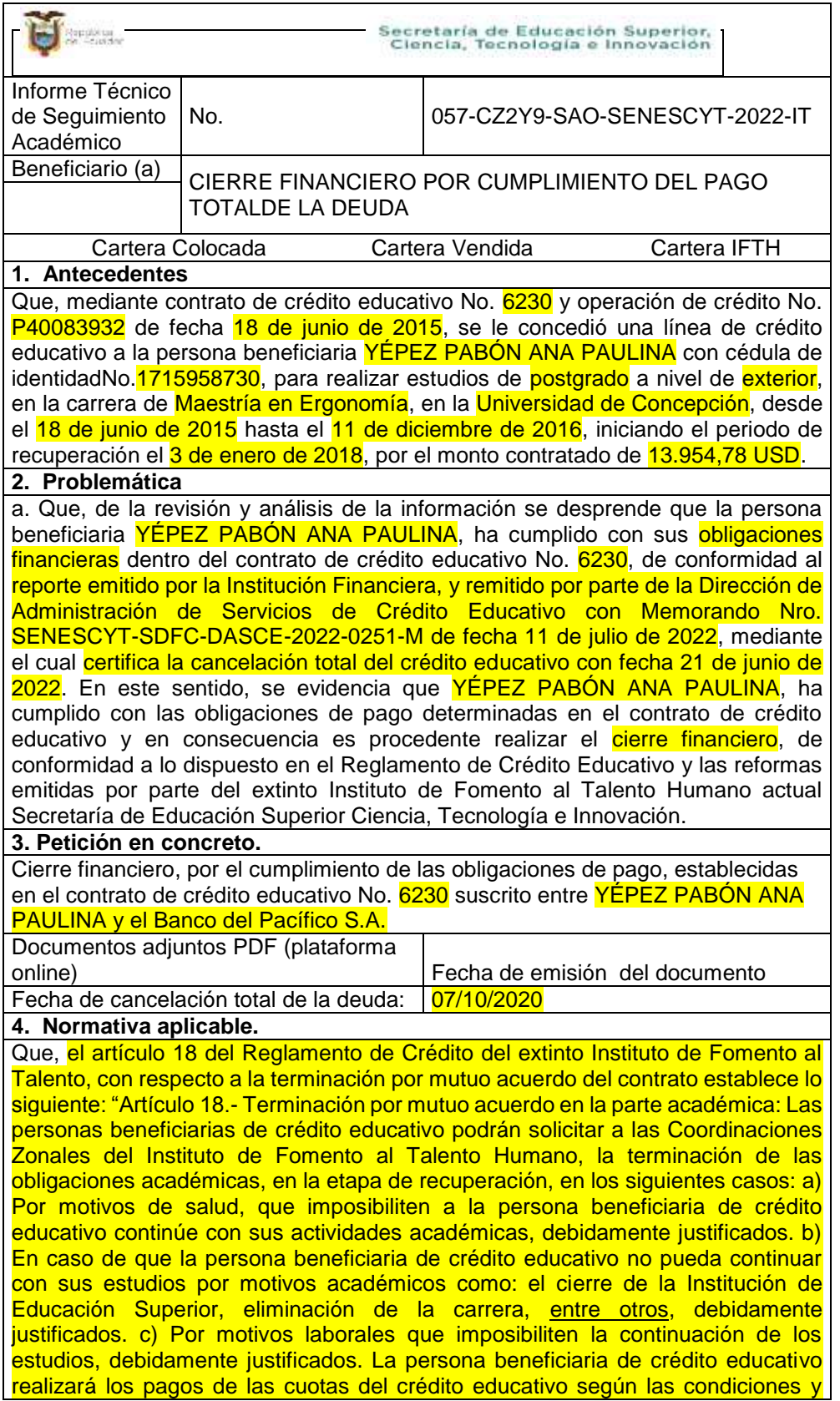

Dirección: Alpallana E7-183 entre Av. Diego de Almagro y Whymper.<br>Código postal: 1701518 / Quito Ecuador<br>Teléfono: 593-2 3934-300 / www.educacionsuperior.gob.ec

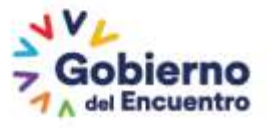

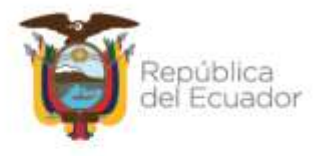

fechas establecidas en el instrumento legal suscrito por las partes y su tabla de amortización".

Que, acorde a la Constitución de la República del Ecuador, en su artículo 11, inciso 5 indica: En materia de derechos y garantías constitucionales, las servidoras y servidores públicos, administrativos o judiciales, deberán aplicar la norma y la interpretación que más favorezcan su efectiva vigencia.

#### **5. Resolución y Conclusiones**

En base a los antecedentes de hecho y de derecho expuestos, se sugiere al/la Coordinador/a Zonal o su delegado, declarar el cierre financiero, por el cumplimiento de las obligaciones de pago, establecidas en el contrato de crédito educativo 6230 suscrito entre YEPEZ PABON ANA PAULINA y el Banco del Pacífico S.A.

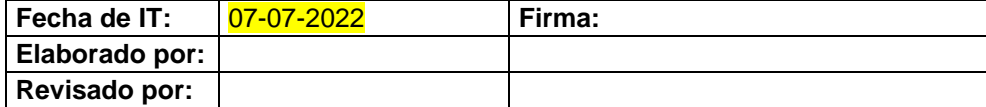

Se debe modificar:

- Número de Informe técnico
- Elegir solicitud y cambiar nombre beneficiario
- Seleccionar tipo de Cartera
- Del punto 1 al 3 se debe modificar acorde a los datos de los beneficiarios y de la normativa
- Para el punto 4, copiar artículo de la resolución y pegar (en el caso de continuidad académica subrayar la palabra otros)
- Para el punto 5, cambiar conforme lo establecido en la normativa
- Actualizar fechas y firmar digitalmente

Una vez concluido, se debe guardar el informe técnico en formato PDF y enviar conjuntamente con los documentos habilitantes al Coordinador Zonal o su delegado, para su revisión y aprobación.

La información que se detalle como antecedente debe ser lo suficientemente explicita para dejar constancia de los sucesos previos.

El Coordinador Zonal o su delegado, analiza el informe técnico, con la información de respaldo de la petición de la persona beneficiaria de crédito educativo o del incumplimiento académico, proporcionada por el analista de seguimiento académico.

Si todo está correcto y de conformidad a la normativa vigente, debe aprobar el informe (firma digital).

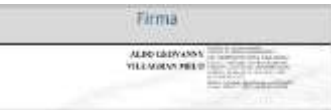

Caso contrario devuelve al analista de seguimiento académico de la Coordinación Zonal, para las correcciones pertinentes.

#### <span id="page-31-0"></span>**4.3.2.2. ELABORACIÓN DE RESOLUCIÓN ACADÉMICA**

El analista de seguimiento de la Coordinación Zonal, elaborará la resolución en el Sistema de Gestión Documental QUIPUX, conforme al informe técnico, utilizando las plantillas de resoluciones académicas de acuerdo a la casuística presentada por la persona beneficiaria de crédito educativo o por incumplimiento.

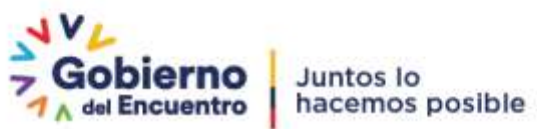

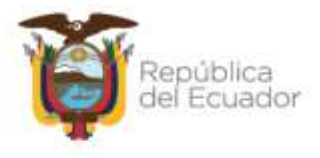

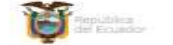

Secretaria de Educación Superior.<br>Clencia, Tecnología e Innovación

#### ...<br>New SENESCYT-CZSYS-2022-1393-1 Congraguit, 24 de junio de 2022

SECRETARÍA DE EDUCACIÓN SUPERIOS, CRINCIA Y TECNOLOGÍA

**CONSUMERANDO** de contemporado con la relativistica en el articulo 154 de la Constitución de la República corresponde a la<br>las anterdad del Justinio de Pomento di Talento Universita, además de las artifectories antibiolates en la<br>consti sice il formal i) de la Eure Organiza de Ribacación Separton, manifiante que<br>"Al Observer de armendo son una matricia arquitectore. Insuec conditant y<br>pue la gamentese (gouldant de opermenticales en el provinte: de formaci  $\label{eq:optimal} \text{stable 3d} \text{ is a 4d} \text{C} \text{trigus} \text{C} \text{e} \text{p} \text{sin} \text{a} \text{a} \text{b} \text{a} \text{E} \text{m} \text{m} \text{m} \text{a} \text{d} \text{a} \text{d} \text{a} \text{b} \text{m} \text{C} \text{m} \text{m} \text{m} \text{m} \text{m} \text{c} \text{d} \text{m} \text{c} \text{m} \text{c} \text{m} \text{m} \text{c} \text{m} \text{c} \text$  $\label{eq:reduced}$  <br/> solution Eugenstine New York, and 10 do source do 2013, polyherals on all figures are determined by the line of the solution of the state of the state of the state of the state of the state of the state o Mushouts Decrete Epeculier No. 1000, do 00. do 2007, esta políticado en el proporto de la contra en el proporto de la proporto de la proporto de la contrado de la contrado de la contrado de la contrado de la contrado de l and the property dates poscion (branzi Sigonda del Decoto ante selulado, dictantes: "Todor los a<br>en conselviro, contables, pregnanza a elve destrumente fundàsse nucleador<br>milar al Anstade de Amerika al Tulinte Phonone arme cannules per la S<br>lenc oikante ACURRDO No.925925CVT-2020-064, Agustu Chollerons Albia, Makima<br>106 Depress, Coronia Terradición e Imeressión, Arquite Chollerons Albia, Makima<br>106 de presso de Chollerons que la Differencia de Administrações de Cho de las Ci Que en el aticolo 1 del Decetto Ejacutivo No. 34 de indu 34 de mayo de 2021, se designo a Alej<br>Réudentes Espensa, uma Secretario de Educación Sagurier, Clencia, Tecnólogía e Impressión.  $\alpha$  and the Grapping declines are the company of the form and  $\alpha$  $\frac{1}{2}$  Gobierno **Comprehen** 

Los analistas de las Coordinaciones Zonales, deberán, seleccionar en las plantillas de resoluciones, únicamente el párrafo pertinente al año de legalización del contrato de crédito y del tipo de cartera, considerando los datos particulares de cada persona beneficiaria de crédito educativo.

El tiempo máximo para la realización y aprobación de la resolución académica es en el término de cinco (5) días.

La resolución debe ser realizada por Quipux, dirigida a la persona beneficiaria de crédito educativo, con copia al analista de seguimiento académico de las coordinaciones zonales (quien elabora) y subir a la carpeta compartida RESCZCRE.

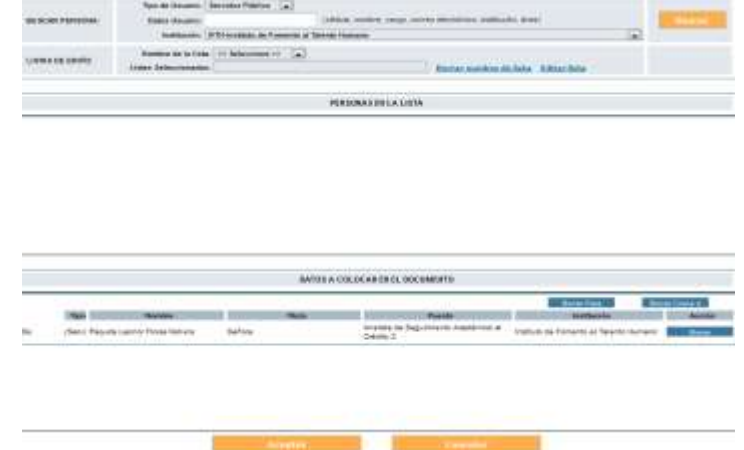

Se reasigna la resolución al señor Coordinador.

El señor Coordinador Zonal, revisará en la bandeja de documentos recibidos del QUIPUX, las resoluciones enviadas por los analistas de seguimiento académico.

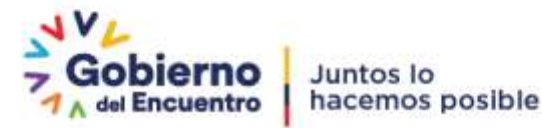

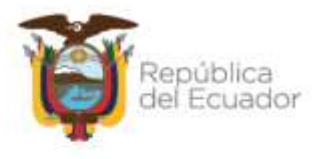

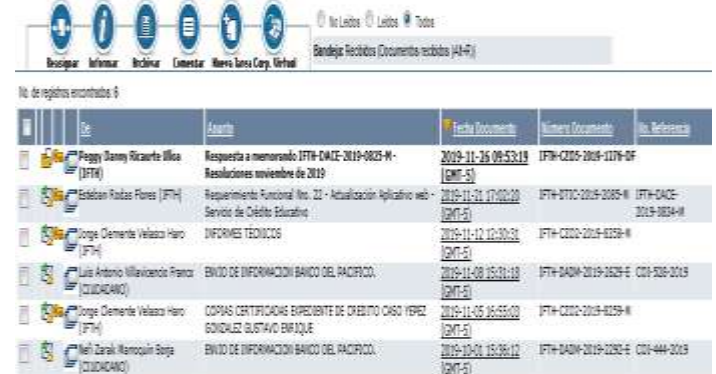

Si todo está correcto se procede a la firma y envío de la resolución a la persona beneficiaria de crédito educativo con copia al analista de seguimiento académico de la coordinación zonal.

*"Documento firmado electrónicamente*

……………………………………………………… COORDINADOR ZONAL (x) Copia: -Analista de Seguimiento Académico al Crédito

Si no está la resolución de acuerdo con la normativa vigente y plantillas se debe devolver al analista de seguimiento académico de la Coordinación Zonal, para las correcciones correspondientes.

De acuerdo a lo establecido en el Artículo Nro. 173 del COA, se notificará en el término de tres (3) días a la persona beneficiaria de crédito educativo y a todos los intervinientes del contrato, a los correos electrónicos señalados por las personas beneficiarias de crédito educativo.

La notificación deberá ser individual y el texto a utilizarse será el siguiente:

"Estimada persona beneficiaria de crédito educativo:

Reciba un cordial saludo de la Coordinación Zonal (número de coordinación y nombre), de la Secretaria de Educación Superior, Ciencia, Tecnología e Innovación, el motivo del presente es para informar que se ha expedido la Resolución Nro. correspondiente a una \_\_\_\_\_\_\_\_\_\_\_\_\_\_\_\_\_\_\_\_\_\_\_\_\_\_\_ (detallar tipo de resolución), particular que pongo en su conocimiento para cumplimiento de la misma".

COPIAR TEXTO ÍNTEGRO DE LA RESOLUCIÓN

Para lo cual se debe realizar lo siguiente:

Si el correo electrónico llegó oportuna y correctamente, a la persona beneficiaria de crédito educativo y sus intervinientes (para conocimiento), se debe respaldar documentadamente la recepción del correo.

Cerrando de esta manera el proceso de notificación de la resolución.

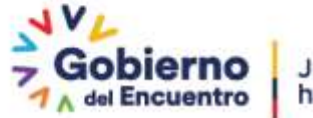

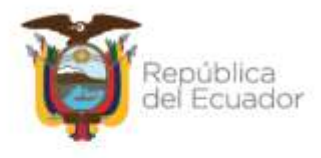

Los correos electrónicos tendrán "notificación de lectura obligatoria", esto permitirá recibir un mensaje una vez que el correo electrónico sea leído, esto será otra constancia que debemos respaldar documentadamente para anexar en el expediente digital.

El Coordinador Zonal o su único delegado, remitirá las resoluciones mediante correo electrónico directamente a la persona delegada por la Institución Financiera, con los anexos respectivos, utilizando el siguiente texto:

"Estimado…,

Reciba un cordial saluda de la Coordinación Zonal (nombre y número de la coordinación) de la Secretaria de Educación Superior, Ciencia, Tecnología e Innovación, por medio del presente adjunto envío la resolución………. (Colocar el número de resoluciones que se va a enviar), emitidas por la Coordinación Zonal (Colocar nombre y número de la Coordinación) el…………. (Colocar fecha), para que en uso de sus competencias ejecute lo determinado en cada una de las resoluciones.

Atentamente, Pie de firma"

Copiar a: Analista de Seguimiento Académico (quien realizó la resolución) Analista delegado de Seguimiento Académico de la DACE

Anexando: Resoluciones emitidas por Quipux Matriz de Resoluciones

Las resoluciones deben ser enviadas dentro del plazo de notificación, esto quiere decir en el término de tres (3) días.

Una vez que se firmó y notificó la resolución, a la persona beneficiaria de crédito y a todos sus intervinientes así como a la Institución Financiera, se ingresa al sistema institucional correspondiente (pagos BP o SAO) en el módulo de:

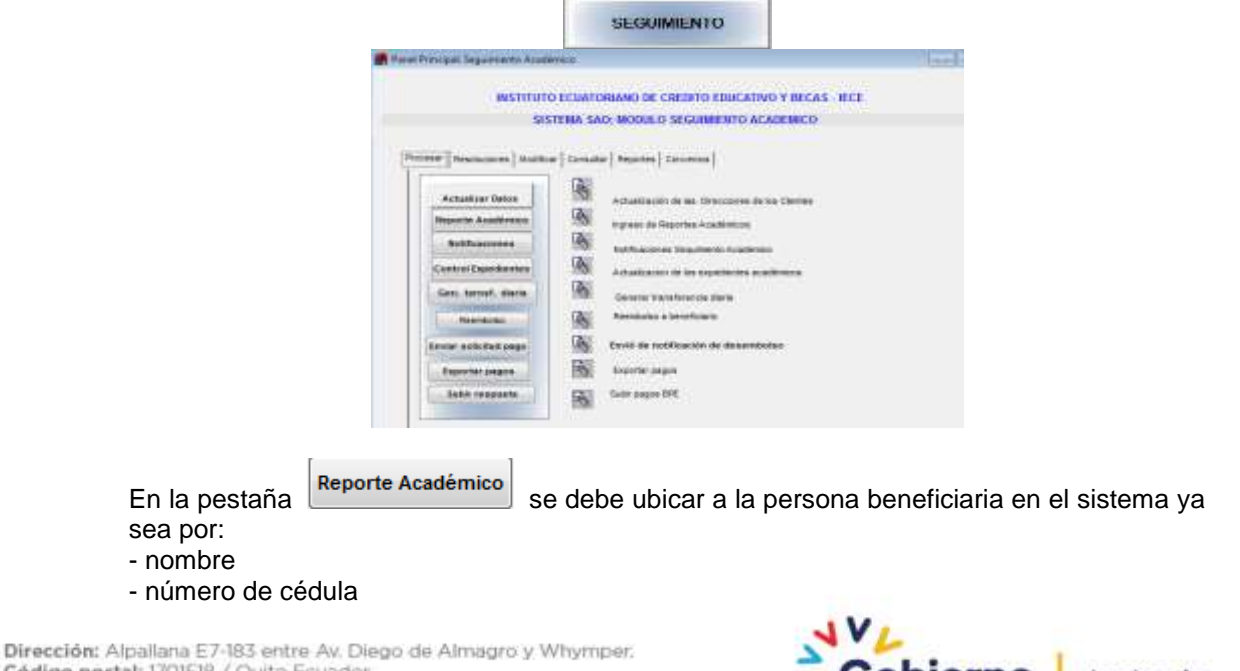

Código postal: Juito Ecuador Teléfono: 593-2 3934-300 / www.educacionsuperior.gob.ec

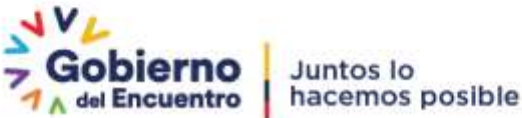

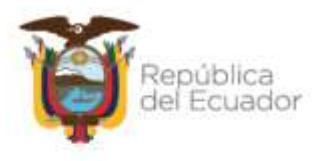

- número de contrato.

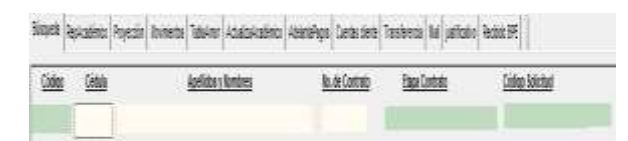

Una vez identificada la persona beneficiaria de crédito se debe ingresar a: RepAcadémico

#### Saax = ' WHONERHEED - ' P Sepra Politikos (Povodo) interesa (Adultationis) Amerikan Mitorio (Contras) Per shift. By Commer W2 W201904 AGUAN/ACTIVISIONS - Marketing TINGCOT We Commiss 21/304 towind icadescar Create form fixed first to make 2010 14, 773 2 ROVERING Programa Estudio: EXTROR LARGO PLAZE PRESSAGO Centra Touring (INVERSION) DE PALEMAT (ARDOTTA (SUDOS) ARES ARA: census sociates, educación comercial e derecho CAREBA: educación **Endle #** Endwide Apoche **BINS** he for **Periodo Académico** Assort Oldswin  $\cdot$  250% 2500  $\sqrt{2}$ T. ARKING YARNER • Беландингенили -DELAMODIURANTICH 2003 2003 23 **U USBAN**  $\overline{\cdot}$ ENTRELA DOCUMENTOS CRISINALES + 47 млндина появления и в станции в с  $1 - \overline{\text{RMSOCHFURDESE}} + 2 \text{mors} \quad \overline{\text{marg}} = 5 + 0$ **GEBURDO MVEL** ARCENDE DE LA FRONTICIAALITE × assu pear F . BITESA ORDNAES DEL SED/600 MVE 102 TE ATBICONAL BEREVARD

Aquí se debe ubicar en "OBLIGACIÓN" e insertar una obligación más en el icono:

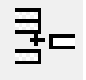

Permitiendo de esta manera ingresar la resolución realizada, aprobada y notificada.

Al final de todas las obligaciones se incrementará una nueva obligación, debiendo escoger en el menú "RESOLUCIÓN SAO":

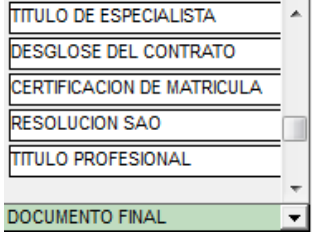

Quedando de la siguiente manera:  $\vert$  -  $\vert$ 0000/00/00

En los espacios de Período Académico y Observación se debe describir la resolución:

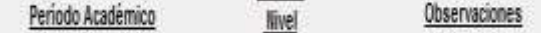

- Número de resolución
- Descripción de tipo de resolución y observaciones

En la columna **Pago** se debe cambiar de "NO" a "SI":

Dirección: Alpallana E7-183 entre Av. Diego de Almagro y Whymper. Código postal: 1701518 / Quito Ecuador<br>Teléfono: 593-2 3934-300 / www.educacionsuperior.gob.ec

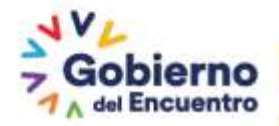

0000/00/00 NO - 0

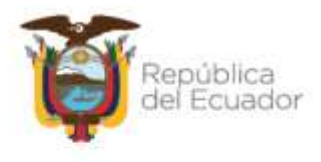

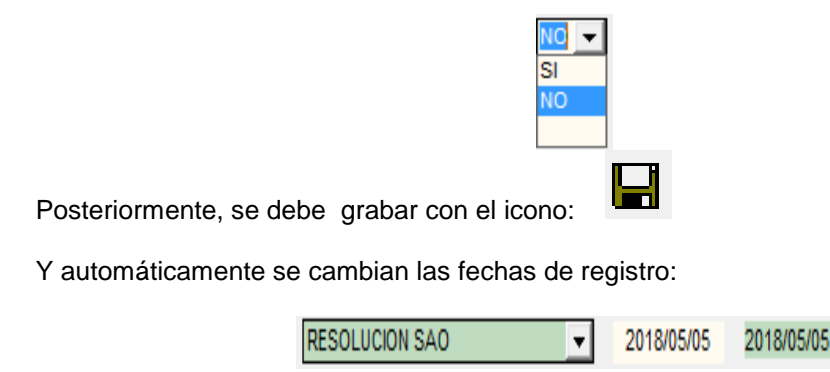

- Dependiendo del tipo de resolución se procederá al cierre académico.
- Las Coordinaciones Zonales tienen la obligación de realizar el seguimiento a todas las resoluciones. En el caso de las resoluciones que tengan que firmar un contrato modificatorio, el seguimiento debe ser hasta obtener el contrato modificatorio o la respuesta de la institución financiera de devolución de trámite por falta de firma del documento modificatorio, según el instructivo de seguimiento a las resoluciones.

Consecuentemente, se debe actualizar el expediente digital.

#### **4.3.2.3. CARGA DE RESOLUCIONES**

Una vez que este todo registrado, notificado y actualizado en el expediente digital, se debe subir las resoluciones a la carpeta compartida de nombre:

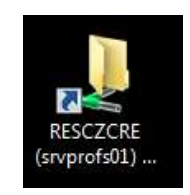

En la carpeta correspondiente a cada Coordinación Zonal:

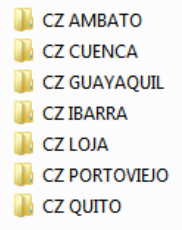

Y conforme cada tipo de resolución se debe subir la resolución y la matriz, dentro de los plazos asignados:

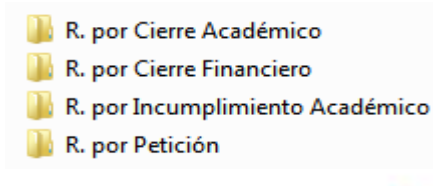

Dirección: Alpallana E7-183 entre Av. Diego de Almagro y Whymper. Código postal: 1701518 / Quito Ecuador<br>Teléfono: 593-2 3934-300 / www.educacionsuperior.gob.ec

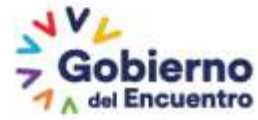

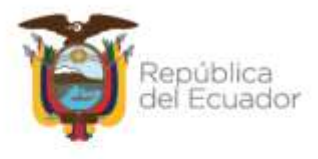

Colocando de la siguiente manera:

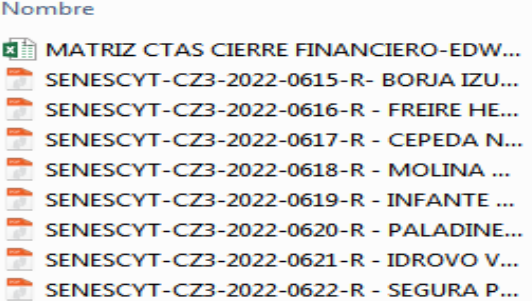

#### <span id="page-37-0"></span>**4.3.2.4. SEGUIMIENTO A RESOLUCIONES**

#### **Notificación:**

A las resoluciones que impliquen la intervención del Banco, se las debe notificar de la siguiente manera:

Cada Coordinación Zonal remitirá las resoluciones mediante correo electrónico directamente al Banco del Pacífico S.A., dirigido a Henry Mancheno, hmanchen@pacifico.fin.ec (funcionario del banco encargada de las resoluciones) con copia a:

- Analista designado de cada Coordinación Zonal
- Analista asignado de la Dirección de Administración de Servicio de Crédito Educativo

Las resoluciones deben ser reportadas al Banco del Pacífico S.A., con la matriz de resoluciones.

La resolución debe ser notificada al Banco del Pacífico S.A. en el lapso de máximo tres días de emisión de la misma (de acuerdo lo establece el Art. 101 y 133 del Código Orgánico Administrativo).

#### **Seguimiento:**

La Dirección de Administración de Servicio de Crédito Educativo, mensualmente envía a la Institución Financiera el resumen de las resoluciones emitidas a nivel nacional para que envíen Oficios de respuesta confirmando la recepción de dicha resolución y la ejecución de la misma.

En el caso de existir modificaciones de contratos, los analistas de la Unidad de seguimiento académico de cada Coordinación Zonal, deberán realizar dicho seguimiento para cumplir con los plazos establecidos en el Reglamento de Crédito e informar cualquier novedad a la Dirección de Administración de Servicio de Crédito Educativo, para acompañar en la recaudación de la información.

#### <span id="page-37-1"></span>**4.3.2.5. LINEAMIENTOS**

El analista de seguimiento académico de las Coordinaciones Zonales tiene que confirmar fechas de expedición de los documentos de soporte, con el fin de que

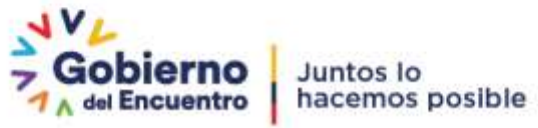

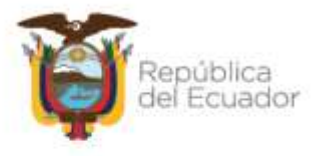

estén acorde al suceso (solicitud).

- Las Coordinaciones Zonales a través de sus analistas de seguimiento académico darán estricto cumplimiento a lo establecido en el Reglamento de Crédito Educativo en su (…) "Artículo 8.- Del Seguimiento académico; Una vez suscrito el contrato de crédito educativo, se deberá realizar el monitoreo y control del cumplimiento de las obligaciones académicas determinadas en el contrato, en cada período de estudios de la persona beneficiaria, mediante los subprocesos:
- Las fechas de cumplimiento consideradas en el presente instructivo son de carácter obligatorio en vista de que se tiene que reportar los indicadores de gestión;
- Los analistas de seguimiento académico de las Coordinaciones Zonales tienen que verificar que las resoluciones tengan todos los datos requeridos para cada tipo de resolución;
- Dependiendo de los casos particulares y de la casuística de la resolución se deberá argumentar todo lo acontecido (solicitudes, rechazos, aclaraciones, etc.) con el fin de tener mayor respaldo de lo que se resuelve.
- Para los casos que la persona beneficiaria de crédito educativo desee mantener las condiciones contractuales, se dejará constancia de su solicitud.
- Se debe tener en cuenta que es responsabilidad de la persona beneficiaria de crédito educativo la información que registra en la Actualización de Direcciones, puesto que acepta lo siguiente: "Declaro bajo juramento que la información proporcionada en esta solicitud es verídica y declaro conocer que la comprobación de la falsedad de la misma, acarrea RESPONSABILIDAD LEGAL. En caso de pronunciación de información ilegitima se iniciarán los procesos legales correspondientes por la ley".
- Todo tipo de resolución debe estar obligatoriamente registrado en los sistemas institucionales correspondiente;
- El cierre académico por emisión de resoluciones de suspensión definitiva y terminaciones es de carácter obligatorio.
- Para los casos que se notifique las resoluciones a las personas beneficiarias de crédito educativo que tengan garantes fallecidos, se les recuerda a los analistas de seguimiento de las Coordinaciones Zonales la aplicación de lo establecido en el Reglamento de Crédito en su Artículo 7, De las obligaciones de las personas beneficiarias, en su literal d) Actualizar la información personal y laboral de todos los intervinientes del crédito educativo, en el aplicativo tecnológico proporcionado por la Secretaría de Educación Superior, Ciencia, Tecnología e Innovación, cada seis (6) meses o al existir cambios en la información personal o laboral de los intervinientes del crédito educativo, durante la vigencia del crédito educativo y hasta finalizar las responsabilidades académicas y económicas;

#### <span id="page-38-0"></span>**4.4. INFORMACIÓN ACADÉMICA**

Una vez que la persona beneficiaria de crédito educativo haya realizado el trámite pertinente en el Sistema Web de Crédito Educativo, esto es:

- Actualización las direcciones de todos los intervinientes

Dirección: Alpallana E7-183 entre Av. Diego de Almagro y Whymper. Código postal: 1701518 / Quito Ecuador<br>Teléfono: 593-2 3934-300 / www.educacionsuperior.gob.ec

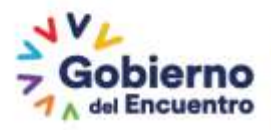

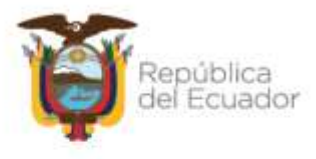

- Selección de tipo de Información académica: Notas/ Calificaciones o Documento Final
- Carga de documentos habilitantes o requisitos
- Aceptación de declaración de la información.

Y luego de que el analista de la Unidad de Administración de Servicios de Crédito Educativo de las Coordinaciones Zonales haya aprobado el trámite, procede a la realización del registro en los sistemas institucionales.

#### **4.4.1. VALIDACIÓN Y REGISTRO**

<span id="page-39-0"></span>El analista de la Unidad de Administración de Servicios de Crédito Educativo de las Coordinaciones Zonales, ingresa a los sistemas institucionales según corresponda,

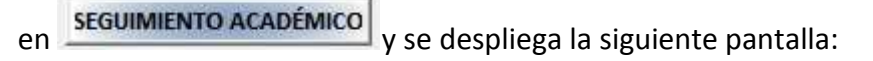

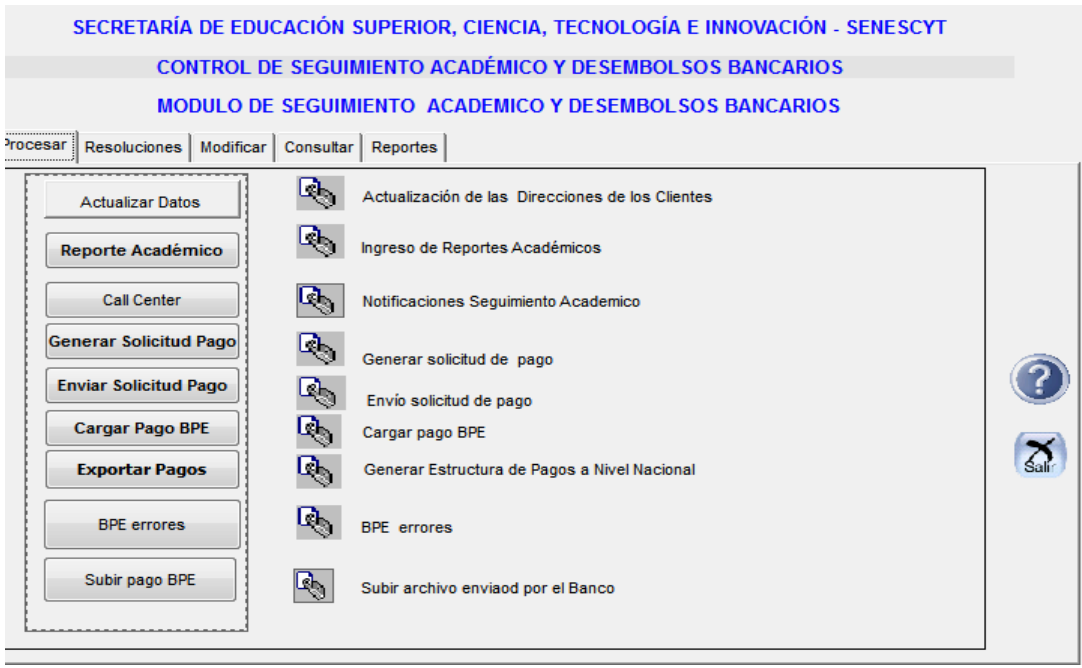

Dar clic en

**Reporte Académico** 

Ingresar con Nro. de cédula, nombres o Nro. de contrato:

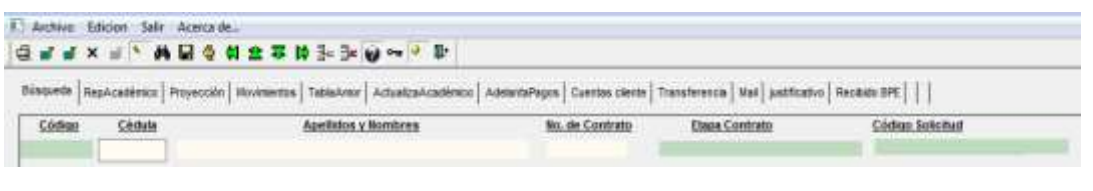

Dar clic en , se completa la información de la persona beneficiaria:

Dirección: Alpallana E7-183 entre Av. Diego de Almagro y Whymper. Código postal: 1701518 / Quito Ecuador<br>Teléfono: 593-2 3934-300 / www.educacionsuperior.pob.ec

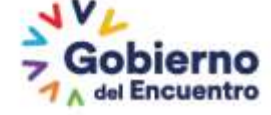

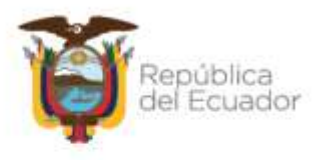

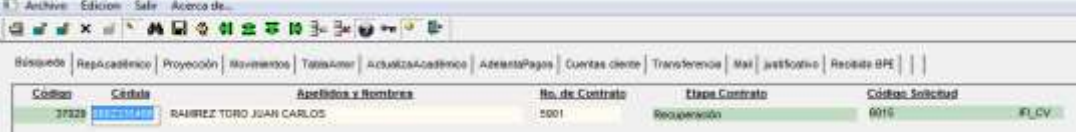

 $\ln(\text{F}^2)$  RepAcadémico , desplegándose toda la información académica:

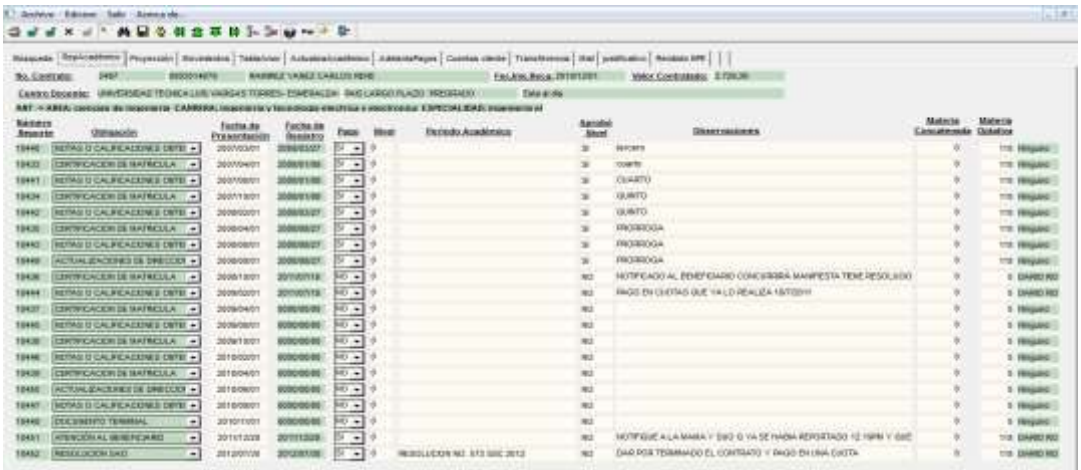

Conforme la solicitud, se debe validar la información pendiente en el sistema y registrar:

Si es Nota/ Calificaciones

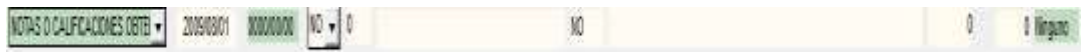

Se selecciona la Nota o Calificaciones obtenida que este pendiente y que corresponda a la fecha de reporte del certificado del Centro Docente, por ejemplo, si el período de estudio o año académico, confirmando que haya aprobado todas las materias correspondientes.

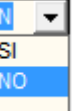

Si todo esta correcto en la columna **Pago**, cambiar **cambiar el NO** por SI, colocar el

detalle en la columna **Observaciones** aquí debemos ingresar la descripción del periodo y lo que se considere pertinente para aclarar ese registro.

Proceder al guardado en el siguiente icono:  $\blacksquare$ , ahí quedará grabado los cambios y en la columna Usuario se registrará el nombre del analista.

- Si es Documento Final, le podemos encontrar dentro de la columna de Obligaciones Académicas los siguientes nombres:

Certificado de Egresado Documento Terminal Diploma de aprobación Documento Final

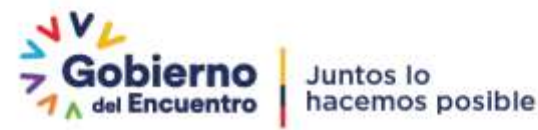

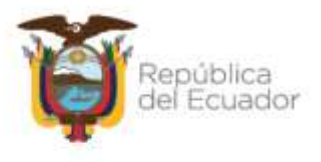

Título Profesional Título de Especialista

0

Se selecciona Documento final o los otros nombres afines, validar en ActualizaAcadémico ahí se despliega la siguiente pantalla:

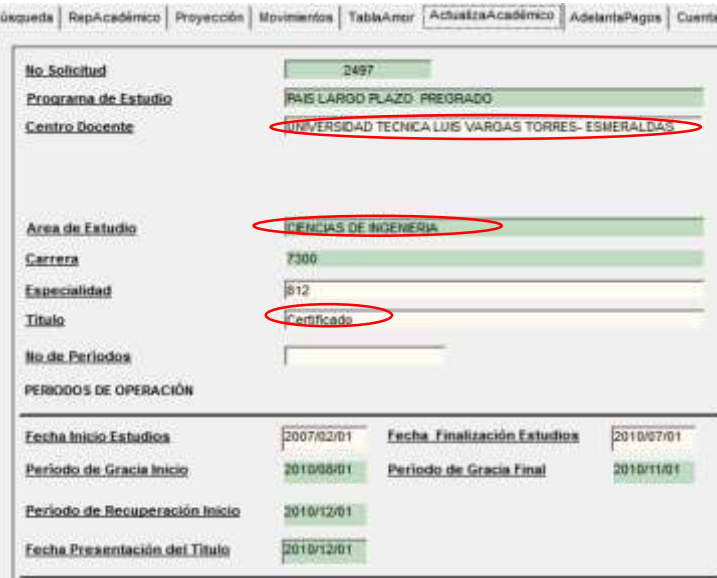

Debiendo validar, el documento subido por la persona beneficiaria con lo solicitado en el sistema: centro docente, el área de estudios y el título a obtener.

Si todo está correcto, proceder con el registro en el sistema.

Si todo esta correcto en la columna Pago, cambiar cambiar el NO por SI, colocar el detalle en la columna **Observaciones** aquí debemos poner la descripción del periodo y lo que se considere pertinente para aclarar ese registro.

Proceder al guardado en el siguiente icono:  $\Box$ , ahí quedará grabado los cambios y en la columna Usuario se registrará el nombre del analista.

Se termina con la realización de la Resolución de cierre académico.

#### <span id="page-41-0"></span>**5. GLOSARIO DE TÉRMINOS Y SIGLAS**

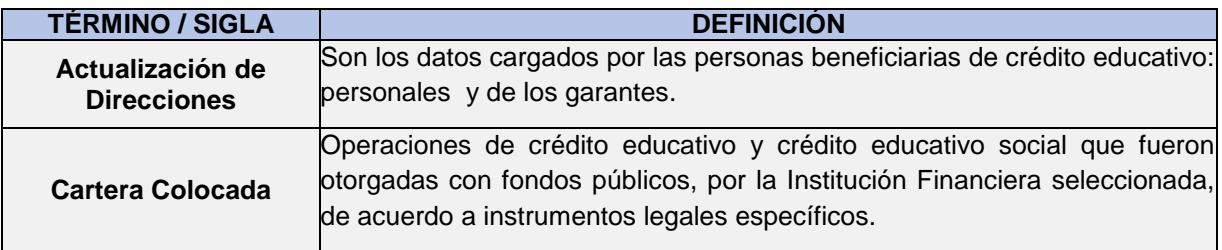

Dirección: Alpallana E7-183 entre Av. Diego de Almagro y Whymper. Código postal: 1701518 / Quito Ecuador<br>Teléfono: 593-2 3934-300 / www.educacionsuperior.pob.ec

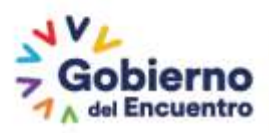

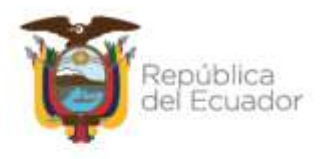

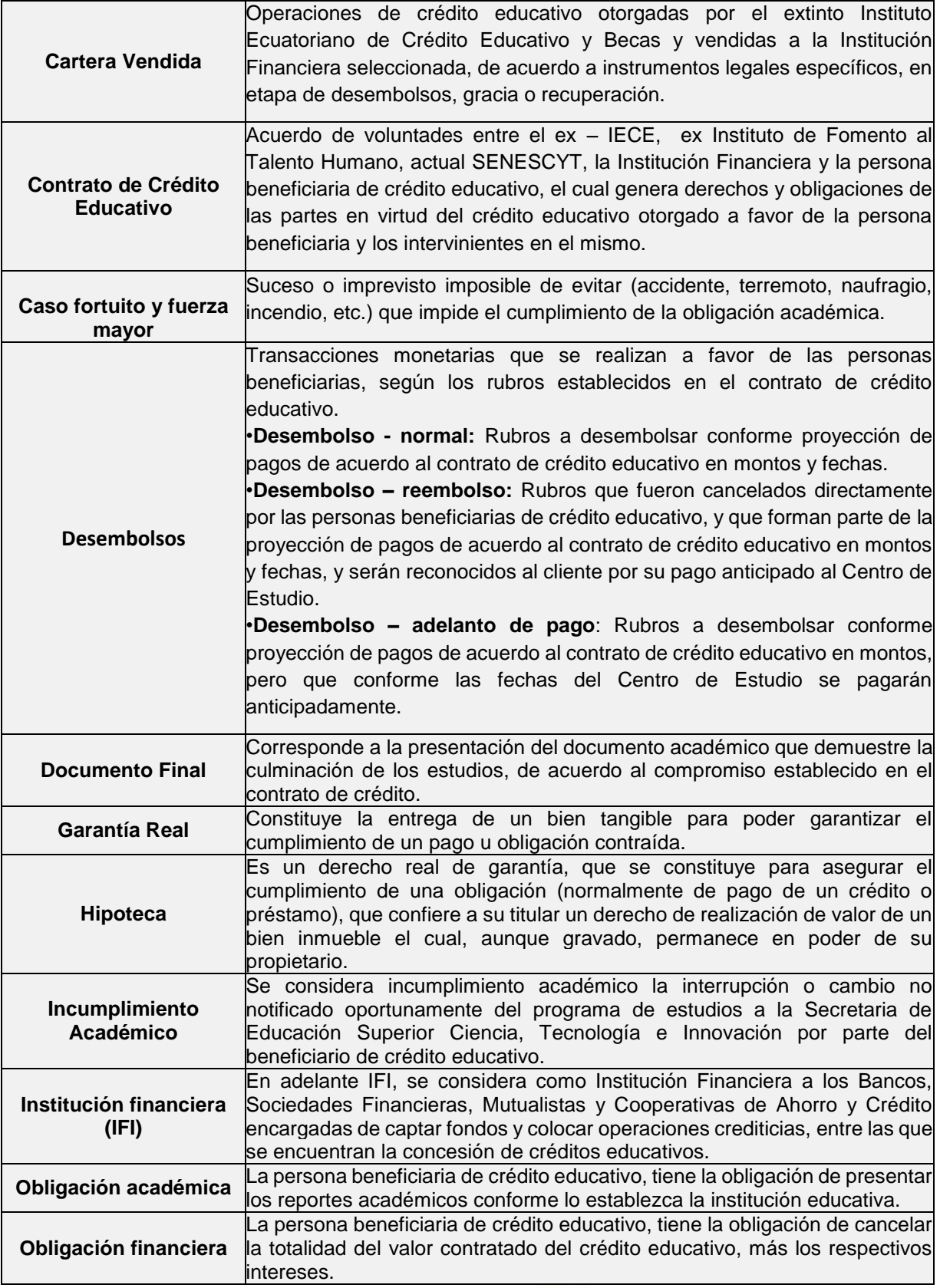

Dirección: Alpallana E7-183 entre Av. Diego de Almagro y Whymper.<br>Código postal: 1701518 / Quito Ecuador<br>Teléfono: 593-2 3934-300 / www.educacionsuperior.gob.ec

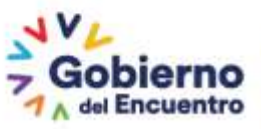

Juntos lo<br>| hacemos posible

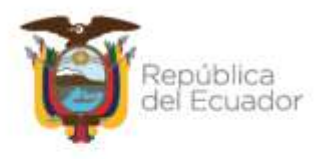

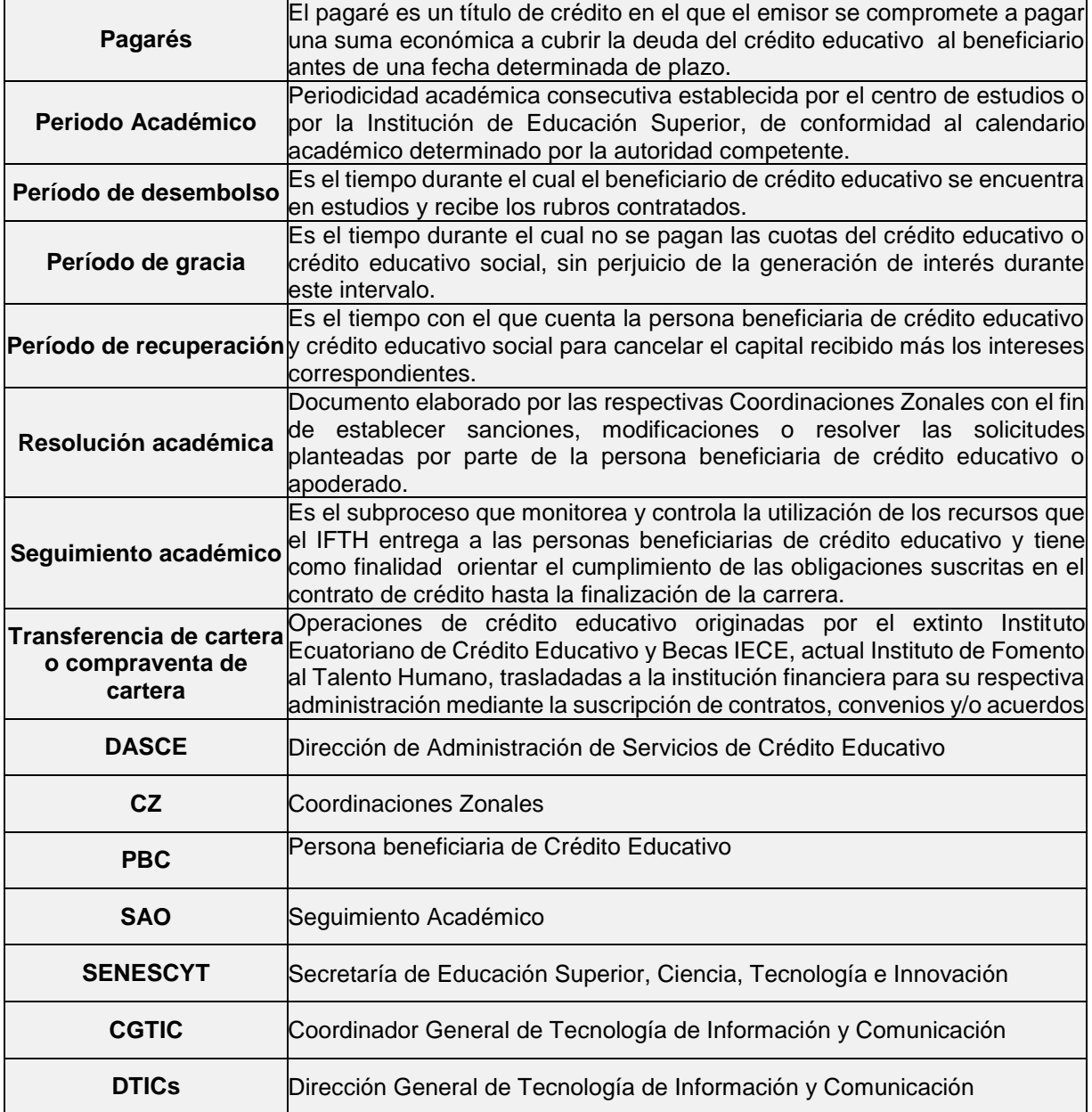

#### <span id="page-43-0"></span>**6. ANEXOS**

- 1. Informe técnico
- 2. Plantillas de resoluciones
- 3. Matriz de resoluciones
- 4. Matriz de seguimiento a resoluciones.

Dirección: Alpallana E7-183 entre Av. Diego de Almagro y Whymper.<br>Código postal: 1701518 / Quito Ecuador<br>Teléfono: 593-2 3934-300 / www.educacionsuperior.gob.ec

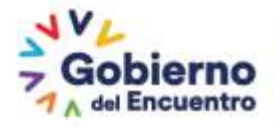